# **Vejledning i Maple**

**Dennis Pipenbring February 1, 2012**

# **Contents**

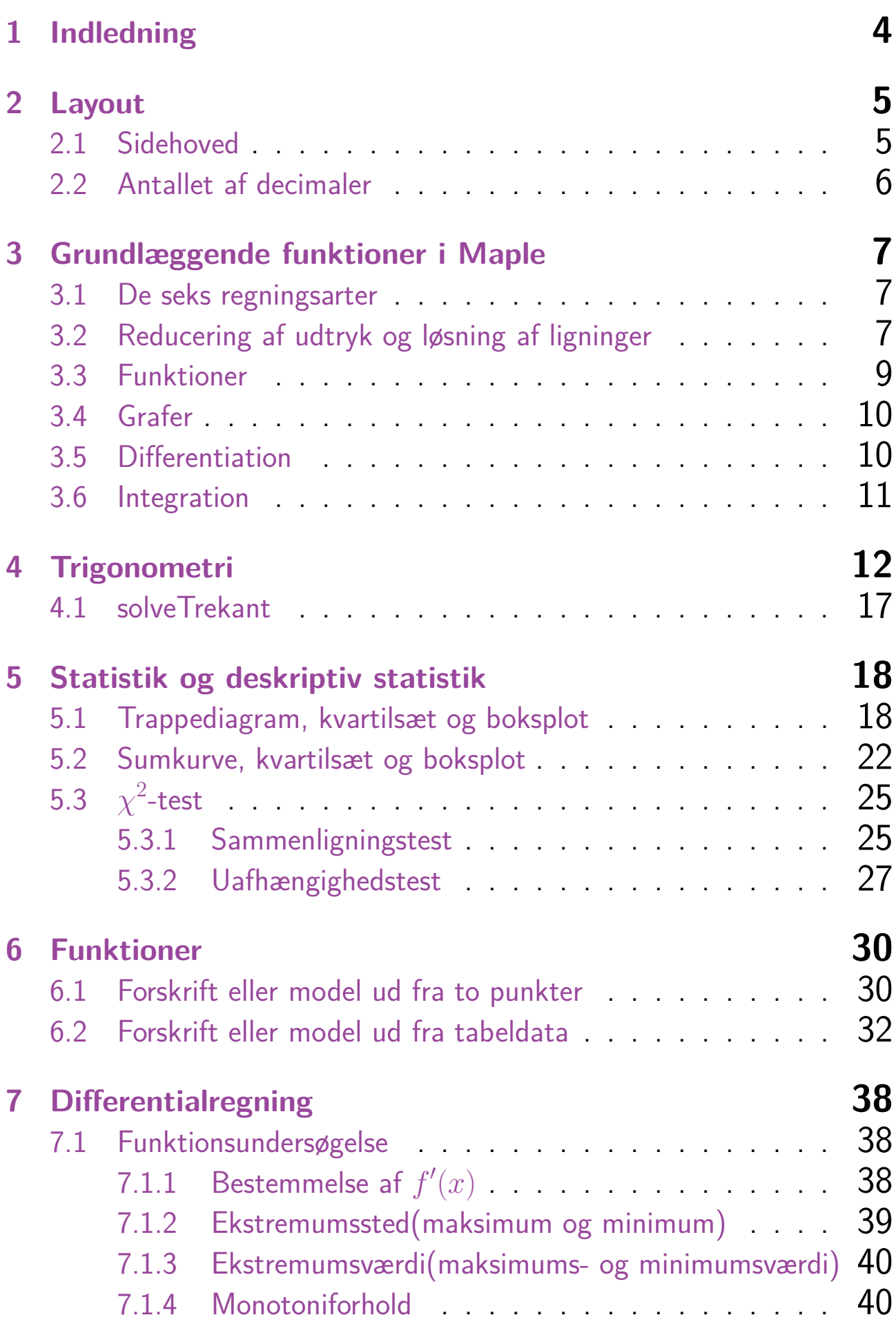

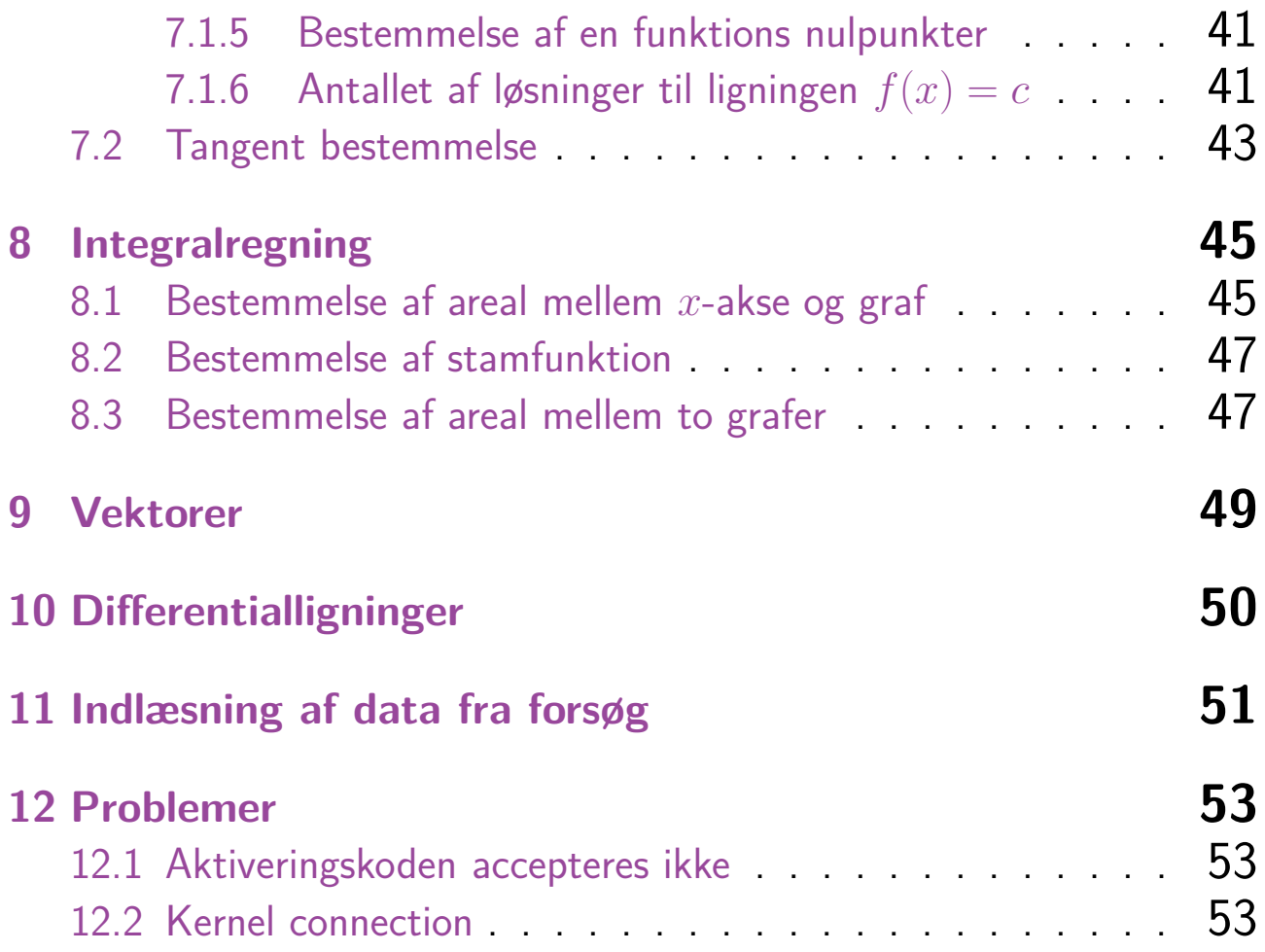

# <span id="page-3-0"></span>**1 Indledning**

Dette er en beskrivelse af hvad Maple 14 kan bruges til i forbindelse med matematik i gymnasiet. Der vil komme en beskrivelse af den syntax der anvendes i Maple samt en vejledning i forskellige standard opgaver.

I Maple arbejdes der med arbejdsark, det er i arbejdsarket, at funktioner, grafer og løsning til opgaver gemmes.

I Maple skelnes mellem Text og Math. Text er tekstbehandling og Math er CAS-værktøj til udregner og tegning af grafer. Math opdeles yderligere i *input* og output.

Et eksempel kunne være følgende:

 $3 + 2$ 

5

Efter at  $3 + 2$  er skrevet trykkes på 'enter', herefter 'evaluerer' Maple udtrykket.

# <span id="page-4-1"></span><span id="page-4-0"></span>**2 Layout**

#### **2.1 Sidehoved**

I forbindes med afleveringer, terminsprøver og eksamener, skal der skrives navn, klasse/hold, navn på opgave/fag og sidetal på alle sider. Dette gøres nemmest ved at bruge sidehoved-funktion.

Klik på menuen View og vælg Header Footer...

Vælg **Custom** i rullemenuen for **Header**, ellers vises din custom header ikke.

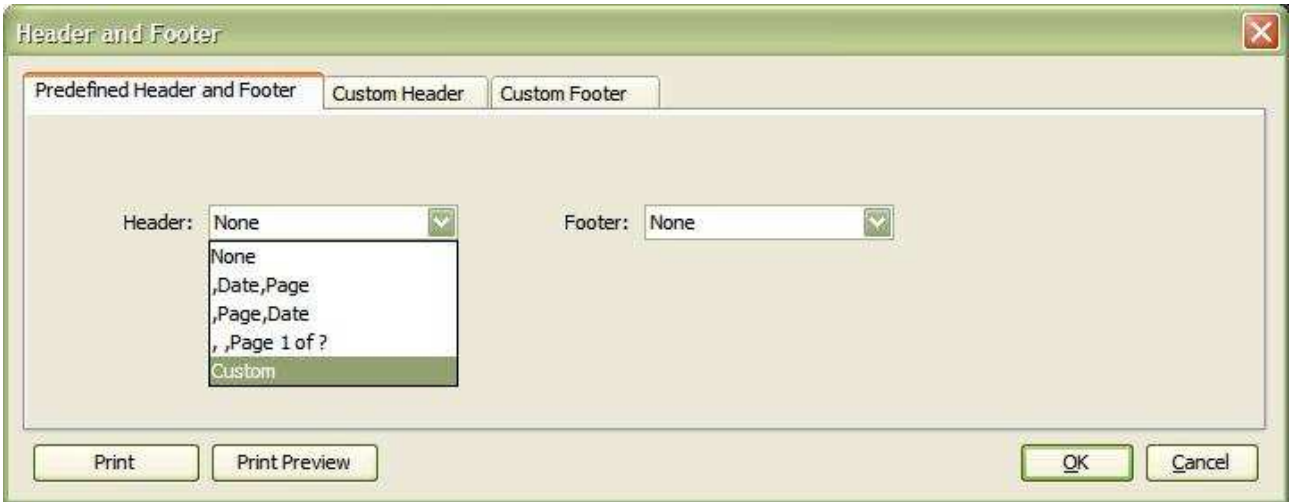

Klik på fanen **Custom Header** og udfyld felter. I venstre celle skrives navn, evt. id-nummer. I midterste celle skrives opgavens titel og dato, klik evt. på **Insert Date**. I højre celle skrives &[Page] af &[Pages], evt. klikkes på **Insert Page** og **Insert Number of Pages**. Når alt er udfyldt klikkes på **OK**.

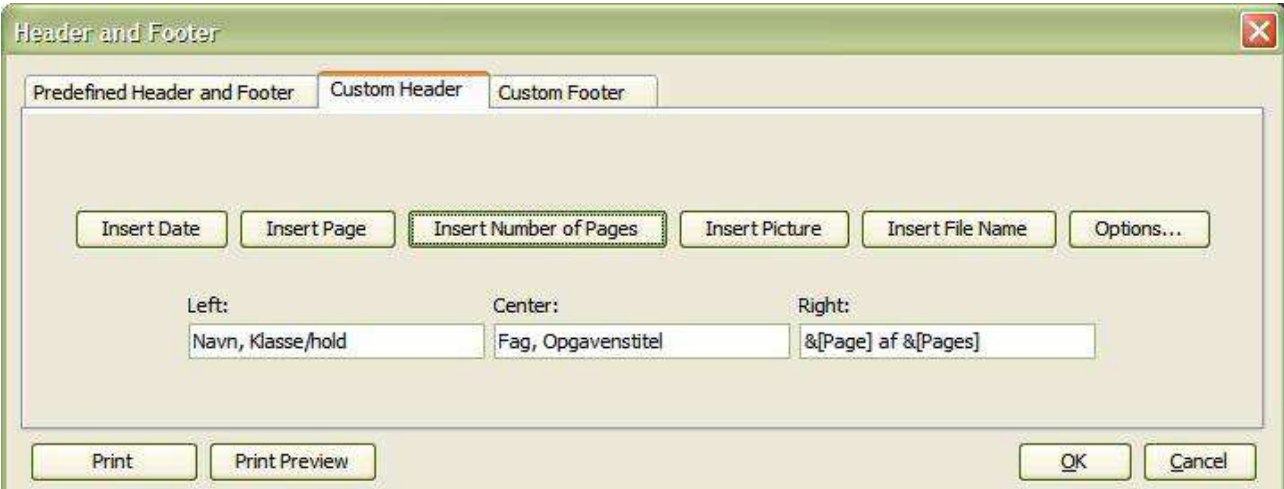

### <span id="page-5-0"></span>**2.2 Antallet af decimaler**

For at undgå for mange decimaler, kan dette begrænses med følgende komando. Her sættes antallet af decimaler til 3.

*interf ace*(*displayprecision* = 3)

3

# <span id="page-6-1"></span><span id="page-6-0"></span>**3 Grundlæggende funktioner i Maple**

### **3.1 De seks regningsarter**

Maple kan addere ved at skrive  $+$ .  $3 + 2$ 5 Maple kan subtrahere ved at skrive -.  $3 - 2$ 1 Maple kan multiplicere ved at skrive \*.  $3 \cdot 2$ 6 Maple kan dividere ved at skrive / (shift+7). 3 2 3 2 Maple kan opløfte ved at skrive  $\hat{\;\;}$  eller knappen  $a^b$ . 3 2 9 Maple kan tage roden ved at skrive  $\operatorname*{sqrt}(\lambda)$  eller knappen  $\sqrt{a}.$  $sqrt(3)$ √ 3 √ 3 √ 3

# <span id="page-6-2"></span>**3.2 Reducering af udtryk og løsning af ligninger**

Maple kan reducere udtryk med kommandoen simplify

$$
simplify\left(\frac{2n+2n\cdot m}{n}\right)
$$
  
2+2m

Maple kan løse ligninger med kommandoen *solve*. Hvis der kun er én ubekendt behøver den ubekendte ikke specificeres for Maple.

$$
solve(3x^2 - 6x + 3 = 0)
$$

1*,* 1

Maple kan løse ligningssystemer.

$$
solve([3x2 - 3y + 3 = 0, y = 2x], {x,y})
$$

$$
{x = 1, y = 2}, {x = 1, y = 2}
$$

Maple kan angive de approksimerede løsninger.

$$
fsolve(x^{2} - 4x + 2 = 0)
$$
  
.5857864376, 3.414213562

Maple angiver de komplekse løsninger. Dette kan undgås, hvis kommandoen *fsolve* benyttes.

$$
solve(x^{3} + x^{2} - 7x - 15 = 0)
$$
  
3, -2 - I, -2 + I

$$
fsolve(x^3 + x^2 - 7x - 15 = 0)
$$

3*.*

For at løse ligninger med trigonomiske funktioner anvendes kommandoerne: AllSolutions og Explicit.

$$
solve([sin(x) = 0, x \le 0, x \ge -4\pi], x, All Solutions, Explicit)
$$

$$
x = -4\pi, x = -3\pi, x = -2\pi, x = -\pi, x = 0
$$

#### <span id="page-8-0"></span>**3.3 Funktioner**

I Maple defineres funktion ved deres regneudtryk.  $f(x) :=$ . Herefter kan funktionen benyttes til udregning. Maple vil spørge om der er tale om en *funktion definition* eller en *remember table assignment*, vælg **funktion definition** og klik OK.

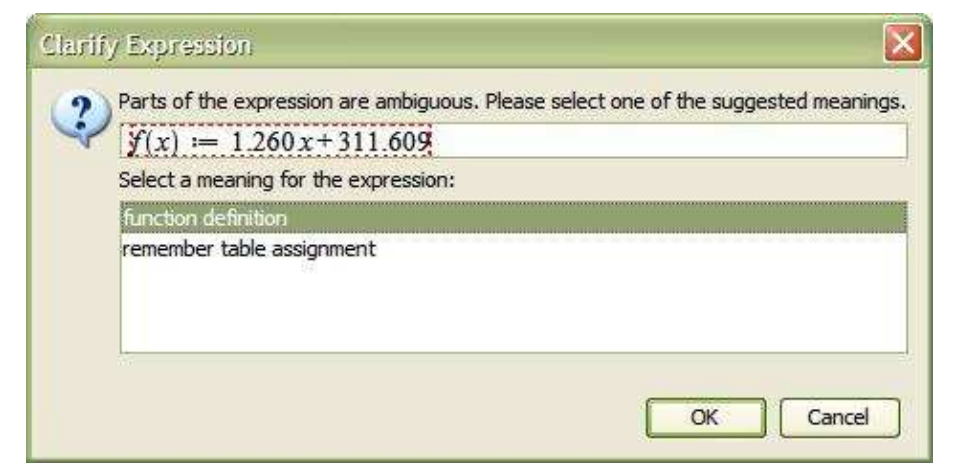

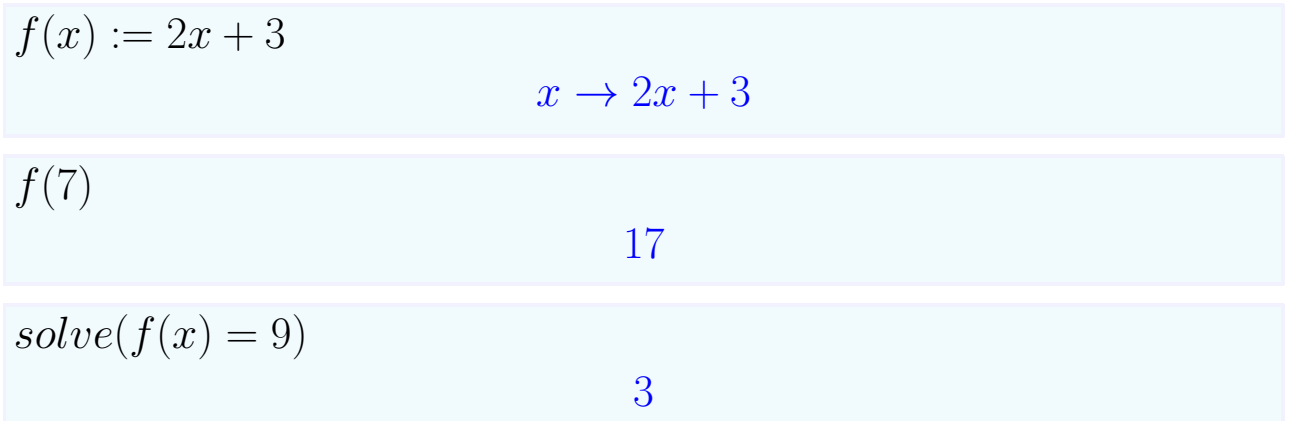

#### <span id="page-9-0"></span>**3.4 Grafer**

Maple har mange muligheder for at tegne grafer, her er nogle af det mest simple kommandoer. Søg i hjælp under *plot*. Prøv f.eks. følgende.

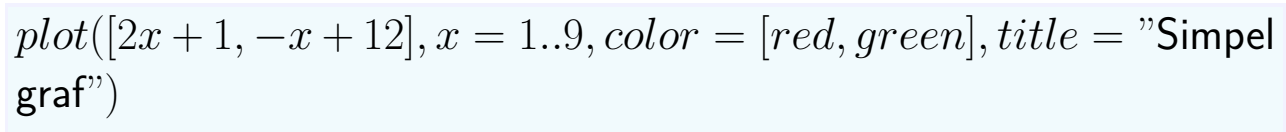

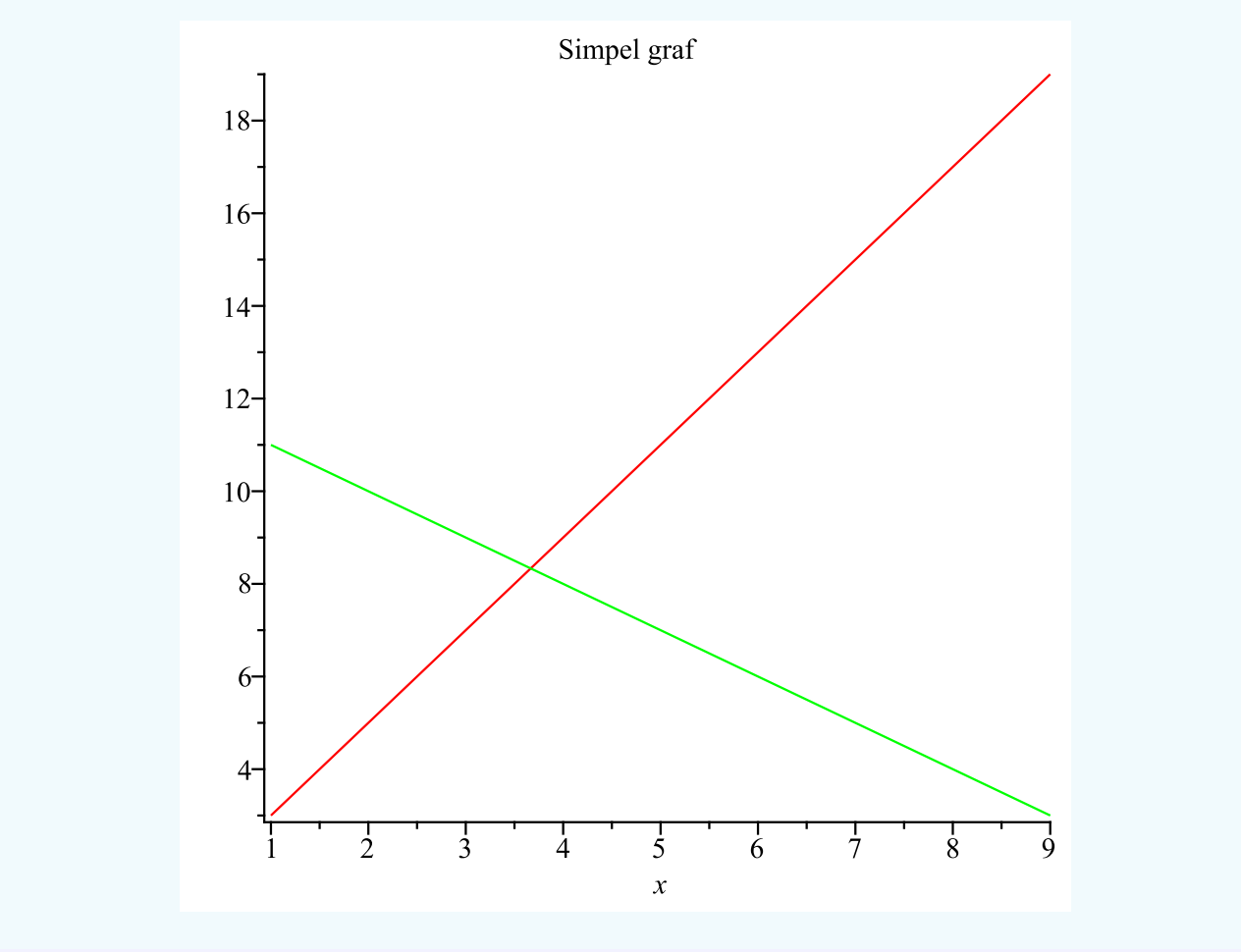

#### <span id="page-9-1"></span>**3.5 Differentiation**

Maple kan differentiere med flere forskellige kommandoer, den lettest er mærke ′.

 $(2x^2 - 2x + 4)'$ 

 $4x - 2$ 

Maple kan også differentiere funktioner.

$$
f(x) := 2x^2 - 2x + 4
$$
  

$$
x \to 2x^2 - 2x + 4
$$
  

$$
f'(x)
$$
  

$$
4x - 2
$$
  

$$
f''(x)
$$
  

$$
4
$$
  
Udregne funktionsværdier for de aflede funktioner.

*f* ′ (3)

10

### <span id="page-10-0"></span>**3.6 Integration**

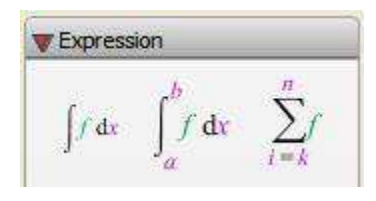

Maple kan integrerer udtryk og funktioner. Ved at bruge menuen 'Expressions', kan integralet benyttes ved at klikke på det. Bemærk at løsningen på det ubestemte integrale ikke indeholder en konstant som det burde.

Først defineres funktionen for Maple.

$$
f(x) := 2x^3 + 2x + 1
$$
  

$$
x \rightarrow 2x^3 + 2x + 1
$$
  

$$
\int f(x) dx
$$
  

$$
\frac{1}{2}x^4 + x^2 + x
$$
  

$$
\int_2^8 f(x) dx
$$
  
2106

### <span id="page-11-0"></span>**4 Trigonometri**

**Eksempel 4.1** *I trekant*  $ABC$  *er*  $\angle A$  =  $30^\circ$ ,  $\angle C = 80^\circ$  *og længden af*  $b$  *er 25.* 

- **a)** *Bestem afstanden fra A til B.*
- **b)** *Bestem arealet af trekant ABC.*
- **c)** *Bestem højden på siden b.*
- **a)** I maple hentes stx-pakken.

```
with(stx)
```
[*BoksPlot, BoksPlot*2*, Cos, Sin, ..., solveT rekant, tangent*]

Herefter indtastes de oplysninger der kendes om trekanten. Denne trekant er af typen ASA idet to vinkler og deres mellemliggende side kendes. Disse oplysninger indtastes i 'solveTrekant'.

```
solveT rekant(30,25,80,ASA)
```
Da de to vinkler kendes kan den sidste vinkel beregnes i det vinkelsummen i en trekant er 180 grader

$$
C = 180 - A - B
$$

$$
C = 70
$$

De 2 ukendte sider kan beregnes med sinusrelationerne

$$
\frac{\sin(C)}{c} = \frac{\sin(A)}{a}
$$
  
How c = 25, C = 70, A = 30 og B = 80.  
Så er:  
a = 13.30222215  
b = 26.20026302

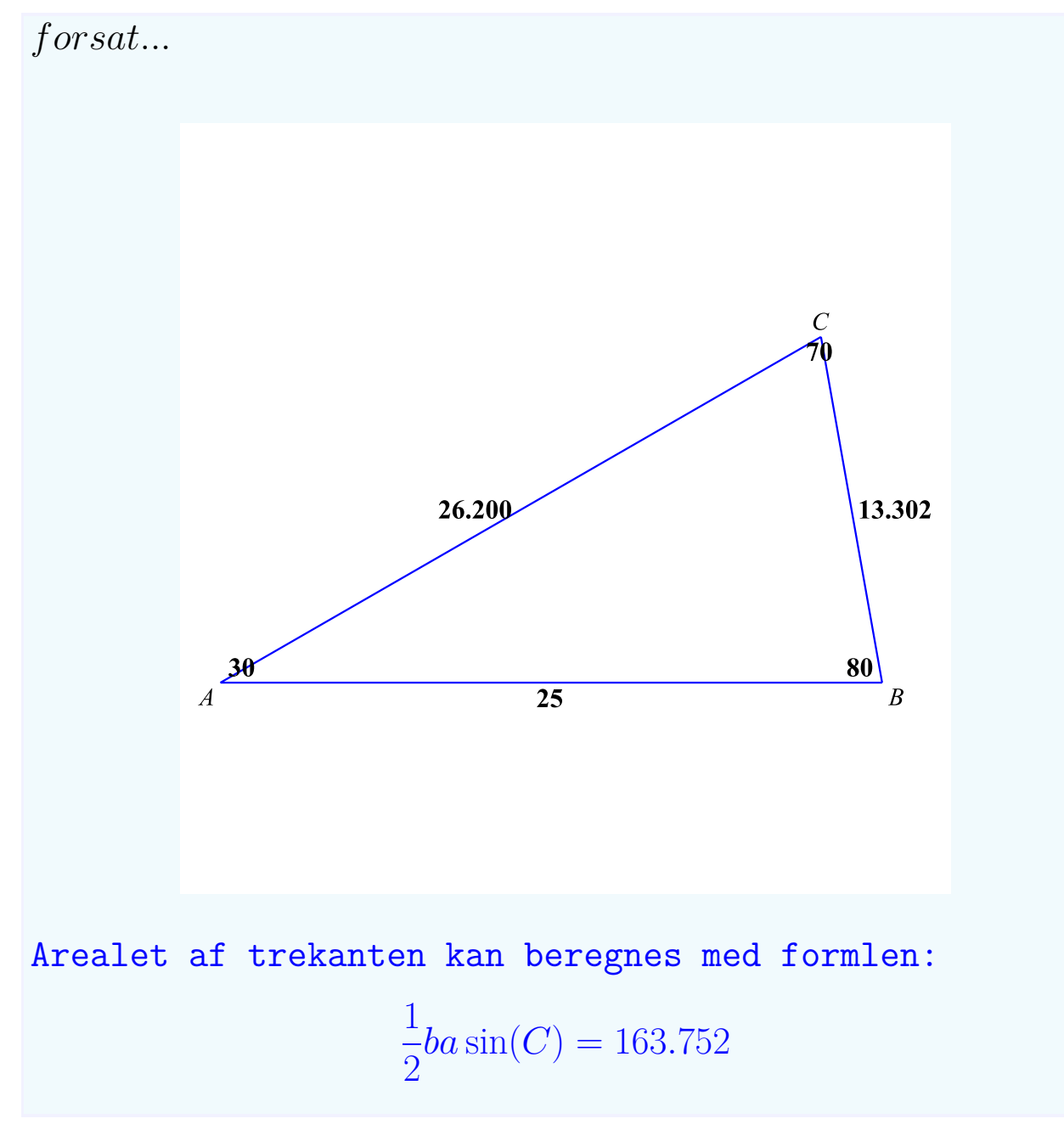

Heraf ses at afstanden fra *A* til *B* (c) er 26,2.

**b)** Arealet af trekanten er 163,75

 $\mathsf{c})$  Højden på siden  $b$  bestemmes med formlen Arealet  $=$ 1  $\frac{1}{2}$  · højden · grundlinien , hvor grundlinien er siden *b* og højden er den der ønskes bestemt.

$$
solve \left( 163.75 = \frac{1}{2} \cdot h \cdot 25 \right) \tag{13.100}
$$

Højden på siden *b* er 13,1.

**Eksempel 4.2** *I trekant ABC kendes side*  $a = 21$ ,  $b = 32$  *og*  $\angle C = 42^\circ$ *.* 

- **a)** *Bestem længden af siden c.*
- **b)** *Bestem* ∠*B.*
- **c)** *Bestem længden af medianen på siden a.*
- **a)** I maple hentes stx-pakken.

*with*(*stx*)

[*BoksPlot, BoksPlot*2*, Cos, Sin, ...log, model, solveT rekant, tangent*]

Herefter afgøres det hvilken type trekant der er tale om. I dette tilfælde er der tale om en SAS-trekant, da der kendes to sider og en mellemliggende vinkel. Disse oplysninger indtastes i 'solveTrekant'.

*solveT rekant*(21*,*42*,*32*,SAS*)

Da der kendes to sider og en mellemliggende vinkel kan den ukendte side beregnes med cosinusrelationerne.

$$
c = \sqrt{a^2 + b^2 - 2abcos(C)}
$$

Hvor  $a = 21$ ,  $b = 32$  og  $C = 42$ . Så er:  $c = 21.59197431$ Nu kendes alle siderne og derfor kan de sidste to vinkler beregnes med cosinusrelationerne.

$$
\cos(A) = \frac{b^2 + c^2 - a^2}{2cb}
$$

$$
\cos(B) = \frac{a^2 + c^2 - b^2}{2ac}
$$
Hvor a = 21, b = 32 og c = 21.59197431.  
Så er:  
A = 40.60084767  
B = 97.39915226

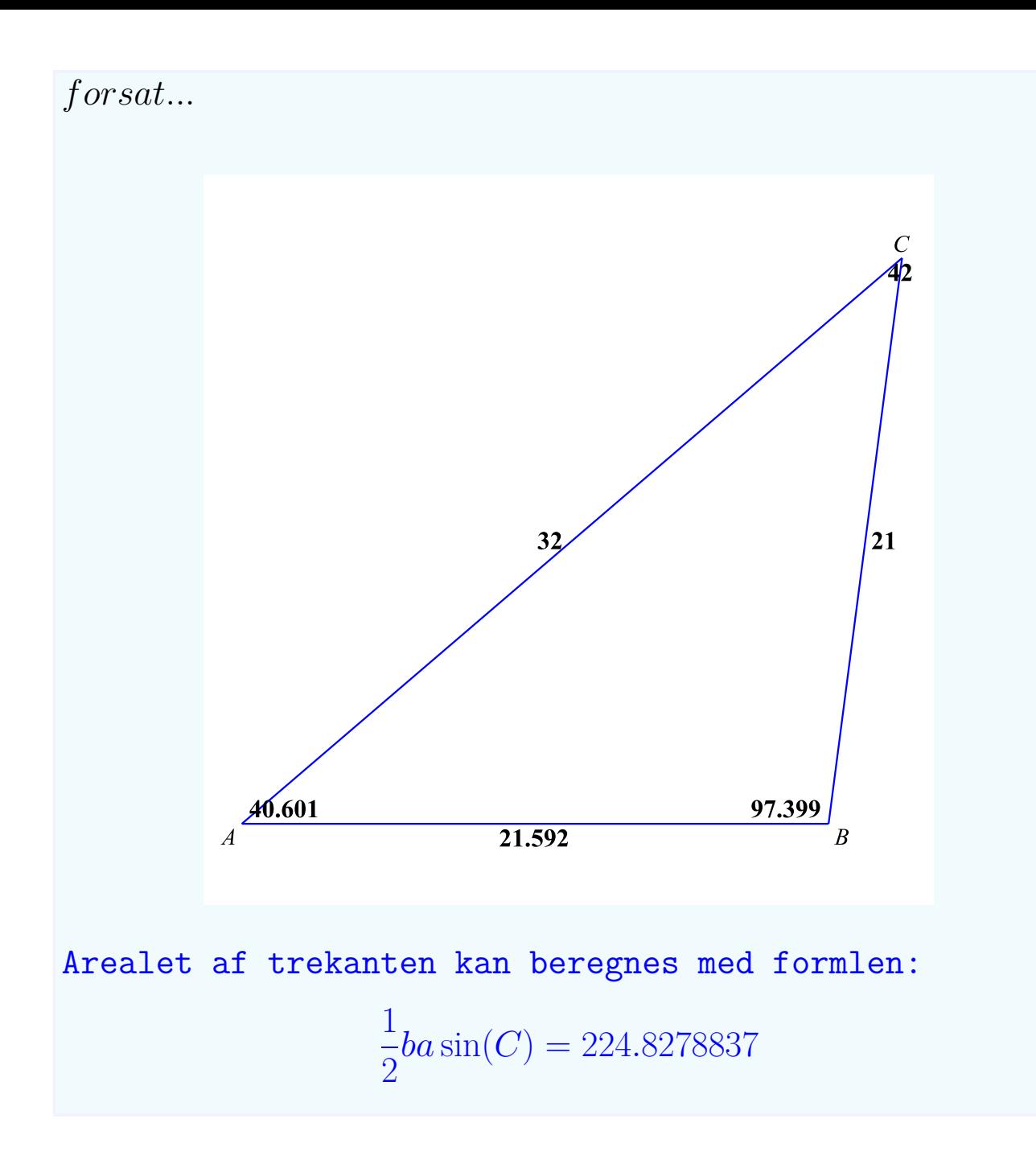

Heraf ses at siden *c* er 21.592.

**b)** Af ovenstående se at vinkel B er 97*,*4 ◦ .

**c)** Medianen på siden *a*, deler denne side i to lige store dele. I trekanten hvor medianen er der ene side, indgår vinkel  $B=97^\circ$  og længden af siden *c* = 21*,*592. Disse oplysninger indtastes i solveTrekant, med oplysning om at der er tale om en SAS-trekant.

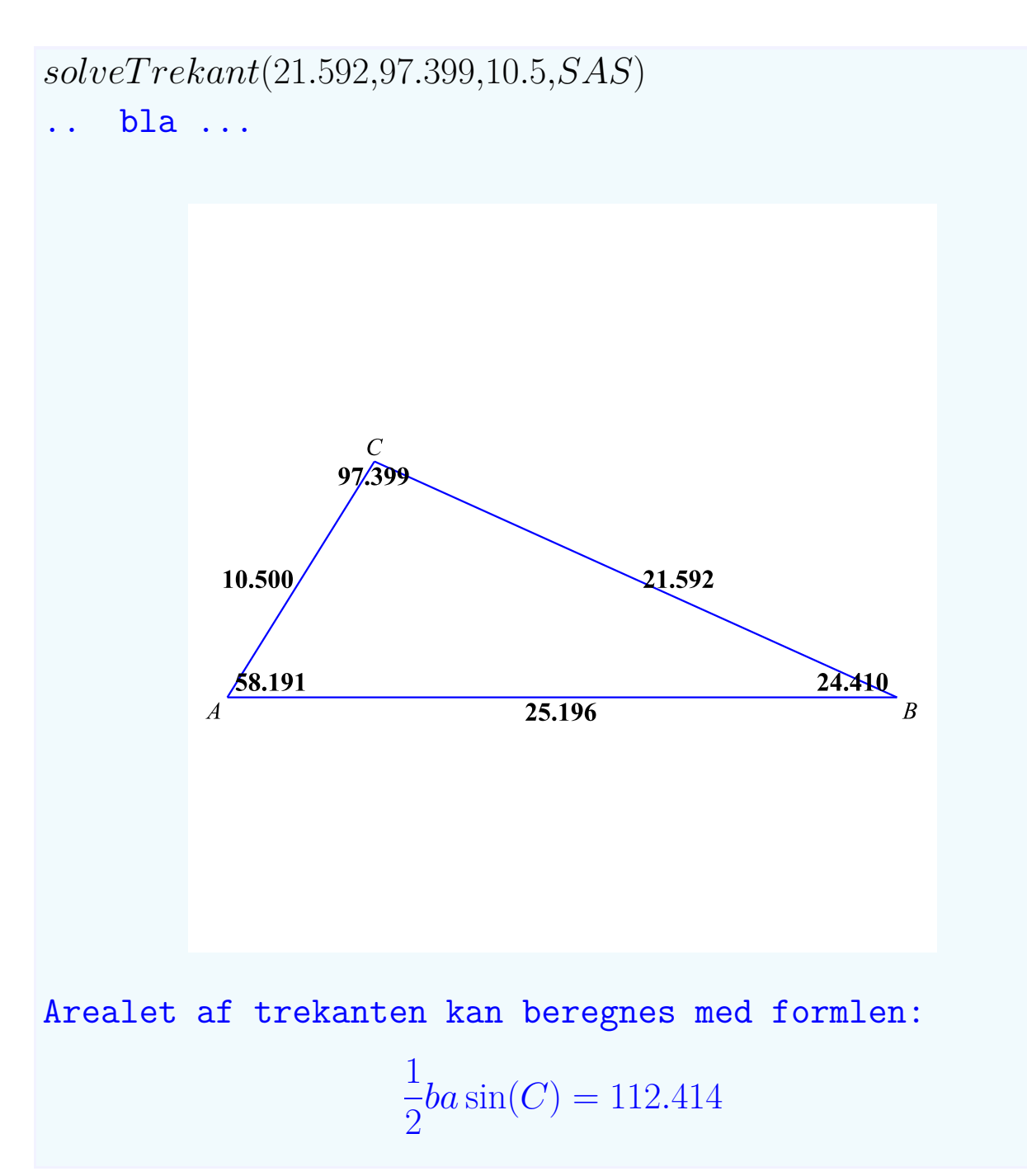

Da medianen ligger overfor vinklen på 97*,*399◦ er den 25,196.

### <span id="page-16-0"></span>**4.1 solveTrekant**

solveTrekant kan løse alle 5 typer af trekanter. Der er en beskrivelse herunder. Læg særligt mærke til i hvilken rækkefølge sider og vinkler skal skrives i de enkelte tilfælde.

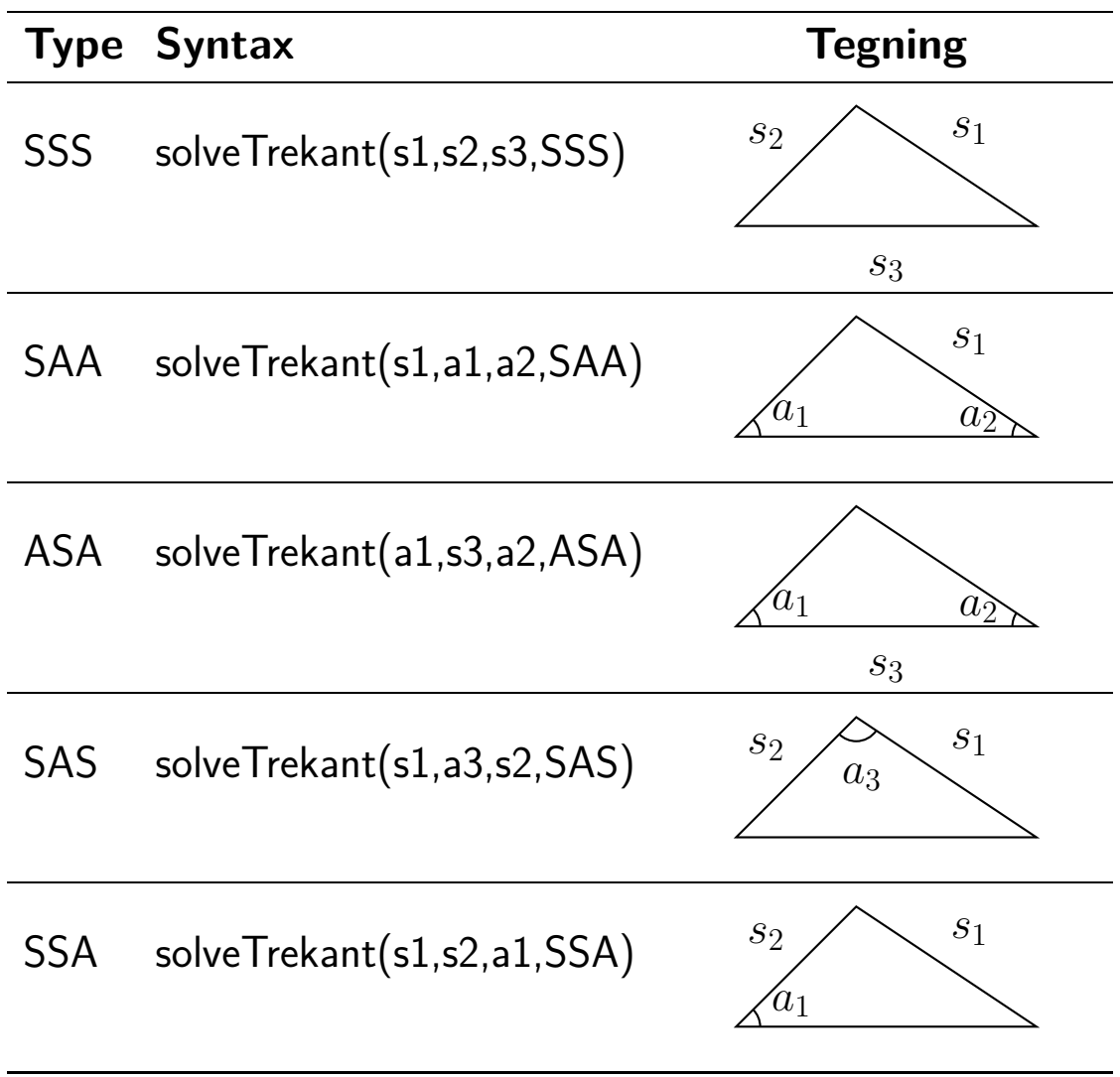

# <span id="page-17-1"></span><span id="page-17-0"></span>**5 Statistik og deskriptiv statistik**

#### **5.1 Trappediagram, kvartilsæt og boksplot**

**Eksempel 5.1** *I tabellen nedenfor ses karakterfordelingen for to hold elever, Hold 1 og Hold 2, ved samme matematikprøve.*

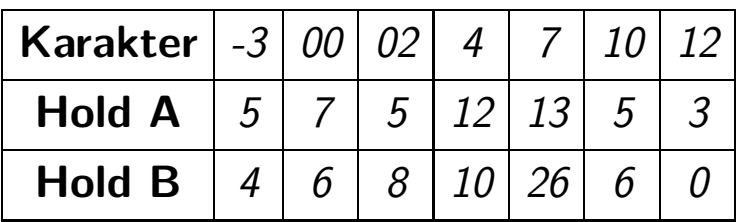

- **a)** *Bestem kvartilsæt og middelværdi for de to karakterfordelinger.*
- **b)** *Tegn boksplot for de to karakterfordelinger.*
- **c)** *Hvad er forskellen mellem de to hold.*

**a)** I maple hentes stx-pakken.

*with*(*stx*)

[*BoksPlot, BoksPlot*2*, Cos, Sin, ...log, model, solveT rekant, tangent*]

Da der er tale om en diskret fordeling tegnes et trappediagram for hver karakterfordeling. Først skrives karakterne og derefter antallet af de enkelte karaktere. Derefter skrives værdien for *x*-aksen og titlen på trappediagrammet.

*T rappeDiagram*([−3*,* 0*,* 2*,* 4*,* 7*,* 10*,* 12]*,* [5*,* 7*,* 5*,* 12*,* 13*,* 5*,* 3]*,* "Karaktere" *,* "Karakterfordeling for hold  $A$ ")

- 1. kvartil for data er: 2.
- 2. kvartil (medianen) for data er: 4.
- 3. kvartil for data er: 7.

Middelværdien for data er: 4.400000000

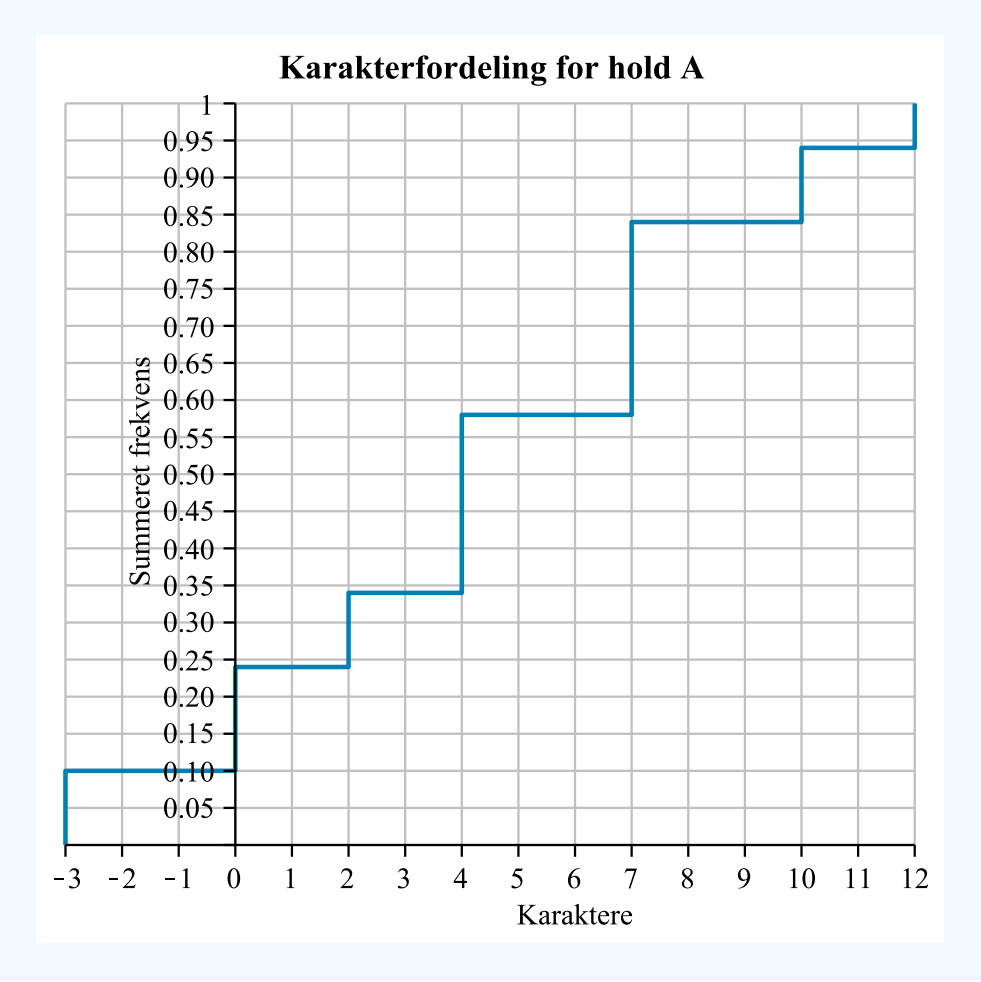

*T rappeDiagram*([−3*,* 0*,* 2*,* 4*,* 7*,* 10*,* 12]*,* [4*,* 6*,* 8*,* 10*,* 26*,* 6*,* 0]*,* "Karaktere" *,* "Karakterfordeling for hold  $B$ ")

- 1. kvartil for data er: 2.
- 2. kvartil (medianen) for data er: 7.
- 3. kvartil for data er: 7.

```
Middelværdien for data er: 4.766666667
```
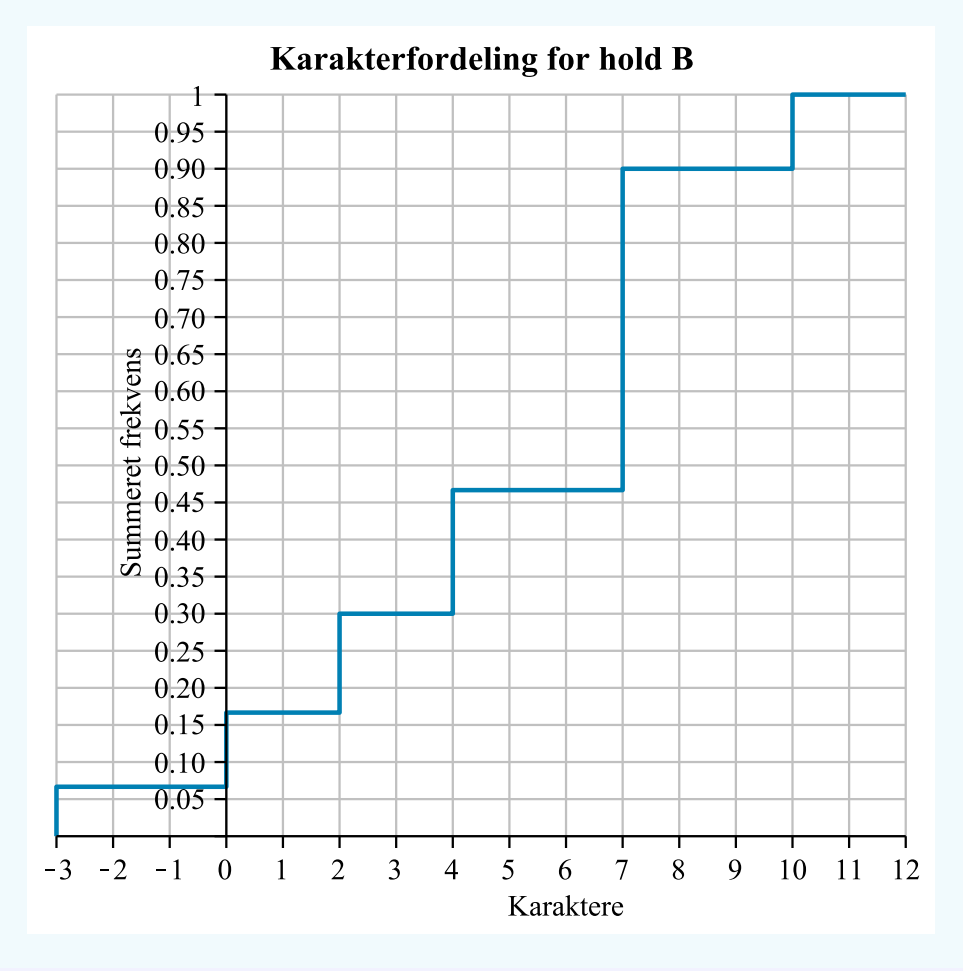

**b)** I denne opgave skal 2 boksplot sammenlignes, derfor anvendes BoksPlot2. Tallene fra trappediagrammerne og data indtastes i BoksPlot2.

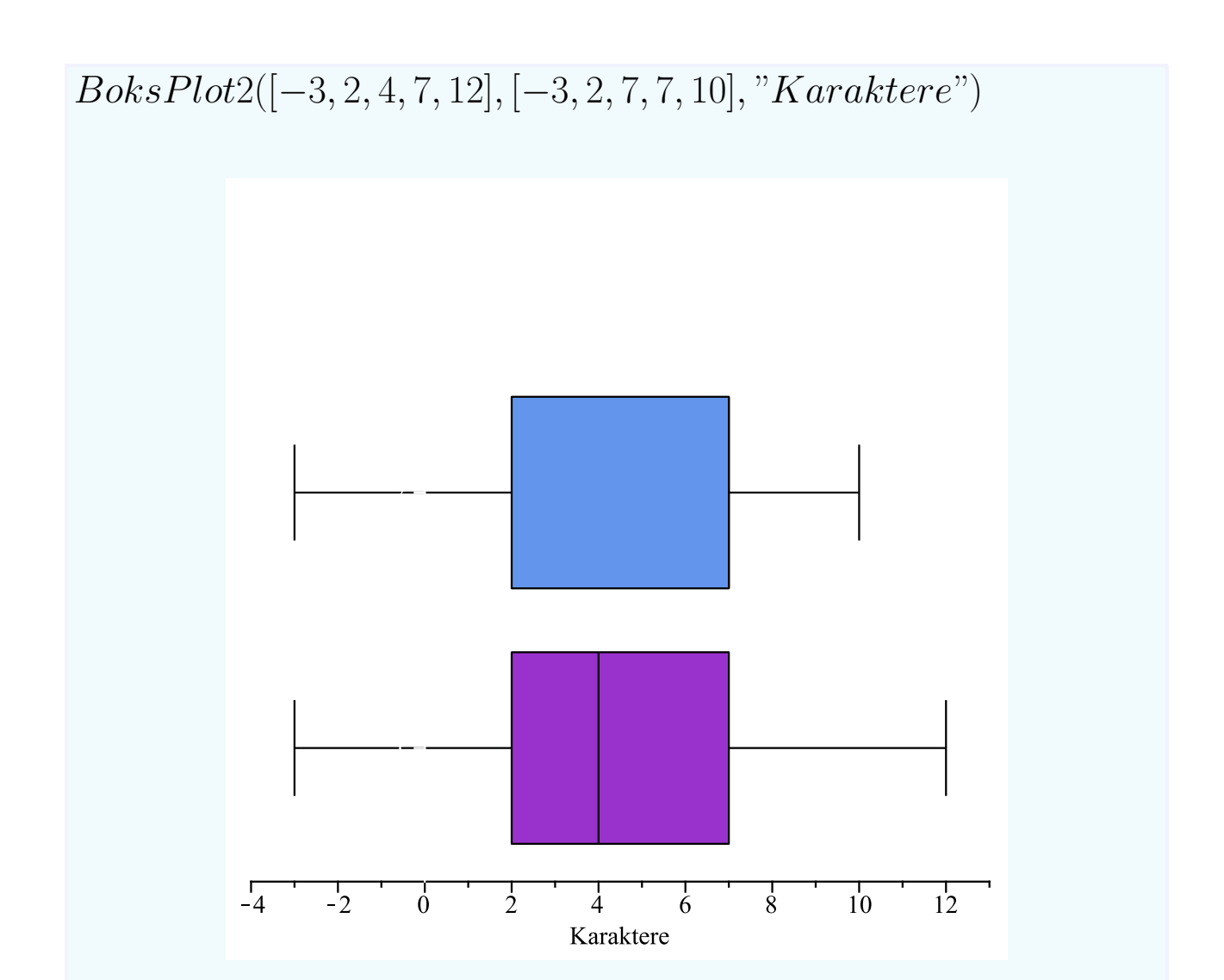

**c)** Hold A har et maksimum på 12 mens hold B har et maksimum på 10. 3. kvartil er for begge hold 7. 2. kvartil er for hold A 4 mens det for hold B er 7. Det beetyder at der på hold A er færre elever der for 7 end der er på hold B, men flere elever der får 10 eller 12.

#### <span id="page-21-0"></span>**5.2 Sumkurve, kvartilsæt og boksplot**

**Eksempel 5.2** *Tabellen nedenfor viser fordelingen af kommuner i Region Hovedstaden efter deres skattesats.*

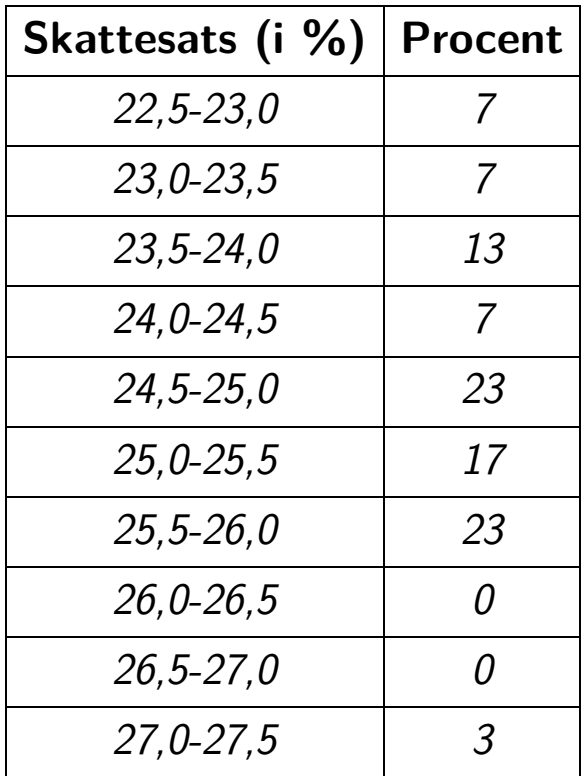

- **a)** *Tegn en sumkurve, og bestem kvartilsættet for fordelingen af skattesatser.*
- **b)** *Hvor stor en procentdel af kommunerne har en skattesats der er mindst 25,7 %?*
- **c)** *Tegn et boksplot over fordelingen af skattesatser, antag at den mindste skattesats er 22,7% og den største er 27,4%.*
- **a)** I maple hentes stx-pakken.

*with*(*stx*)

[*BoksPlot, BoksPlot*2*, Cos, Sin, ...log, model, solveT rekant, tangent*]

I SumKurve skrives tallene fra tabellen. Først skrives intervalendepunkterne og derefter skrives antallet af kommuner i hvert interval, begyndende med 0 idet ingen kommuner havde en procent på eller under 22,5%.

*SumKurve*([22*.*5*,* 23*,* 23*.*5*,* 24*,* 24*.*5*,* 25*,* 25*.*5*,* 26*,* 26*.*5*,* 27*,* 27*.*5]*,* [0*,* 7*,* 7*,* 13*,* 7*,* 23*,* 17*,* 23*,* 0*,* 0*,* 3]*,* "Skattesats i %" *,* "Fordelingen af skattesats i  $\frac{6}{10}$ 

- 1. kvartil (nedre kvartil): 23.92307692
- 2. kvartil (median): 24.84782609
- 3. kvartil (øvre kvartil): 25.52173913

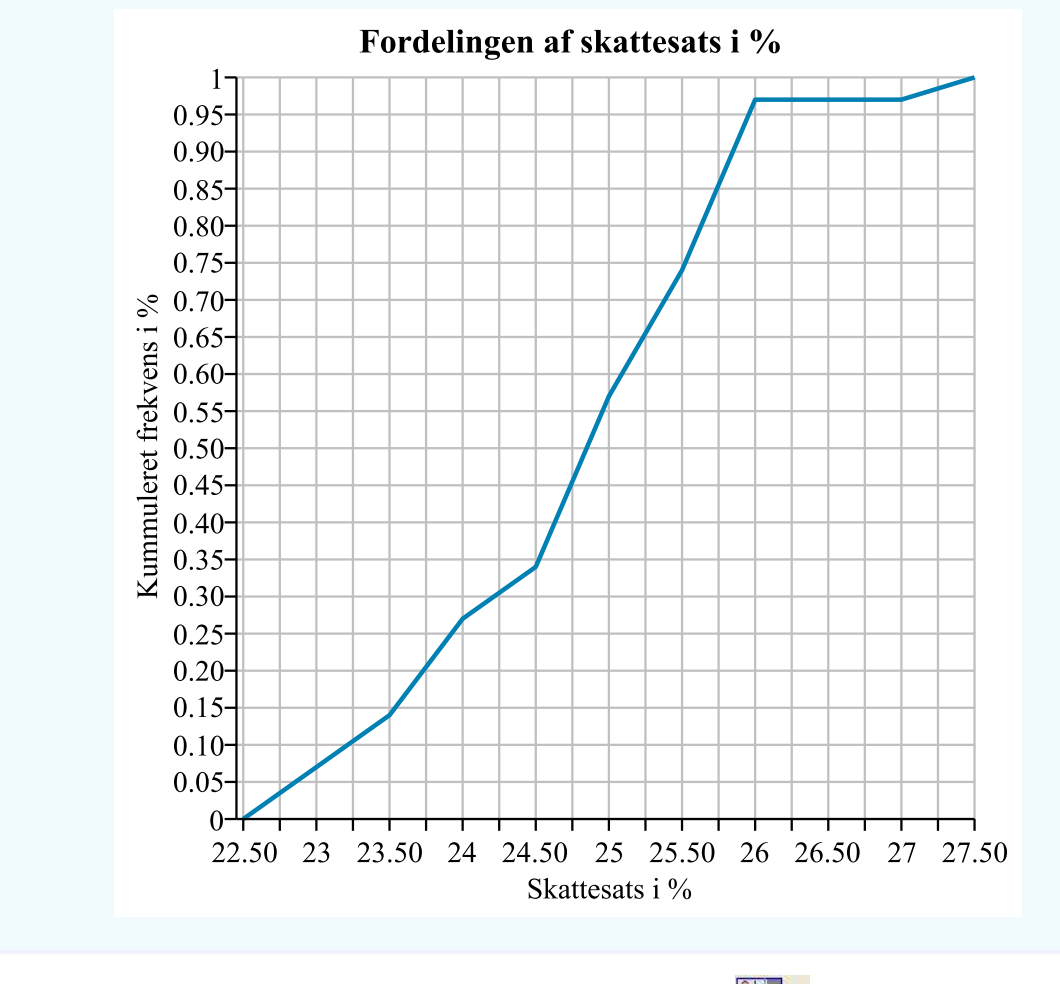

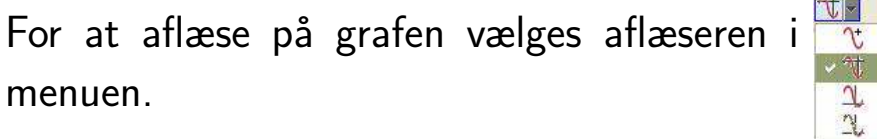

**b)** Ved aflæsning på sumkurven ses, at der er 83,8%, der har en skattesats på maksimalt 25,7%. Dette svare til at der er (100%-83,8%) 16,2% kommuner med en skattesats på mindst 25,7%.

**c)** Da der kun skal tegnes ét boksplot vælges BoksPlot. Kvartilsættet og mindste og største observationsværdi indtastes.

 $BoksPlot([\^\prime \textsf{min}.'', 1.~\textsf{kvartil}',\^\prime \textsf{median}',\^\prime 3.~\textsf{kvartil}',\^\prime \textsf{maks}.'],$  "værdititel")

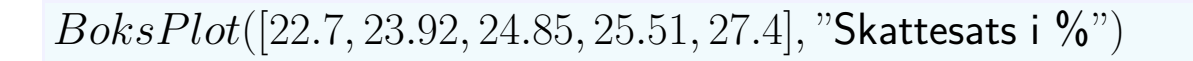

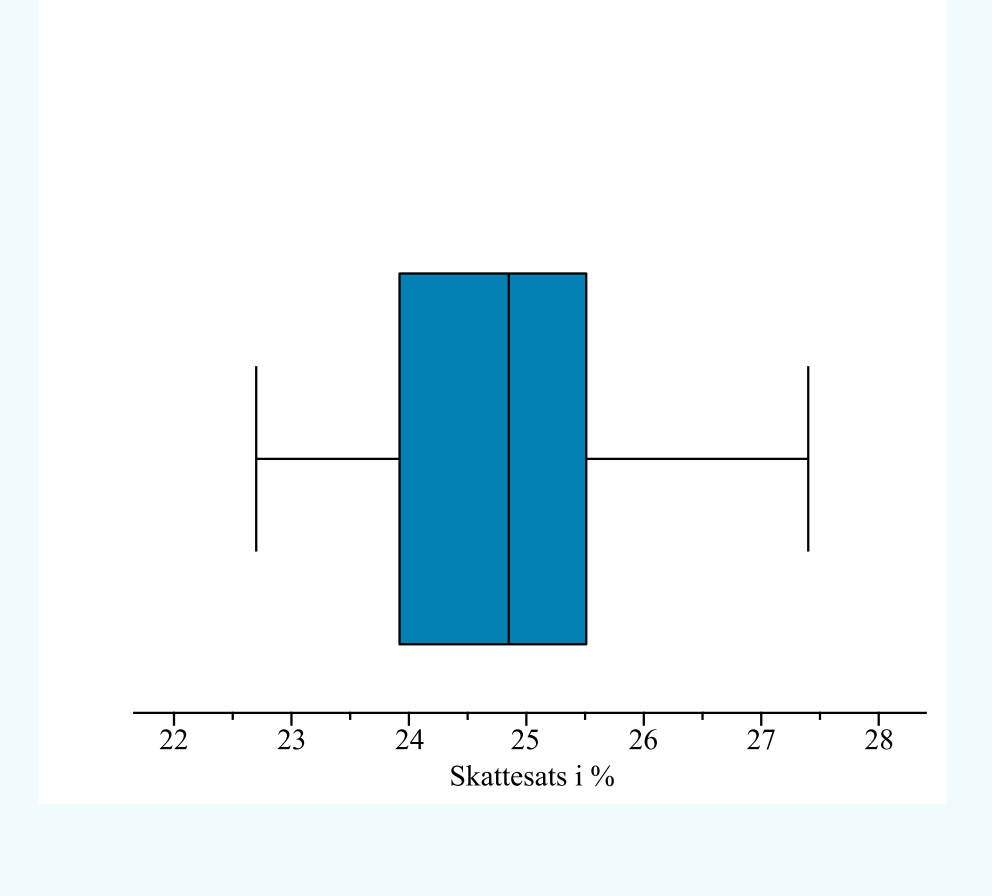

#### <span id="page-24-1"></span><span id="page-24-0"></span>**5.3** *χ* 2 **-test**

#### **5.3.1 Sammenligningstest**

Ved en sammenligningstest undersøges om en fordeling passer med forventningen.

**Eksempel 5.3** *Den forventede fordeling af længden af telefonsamtaler er angivet i nedenstående tabel.*

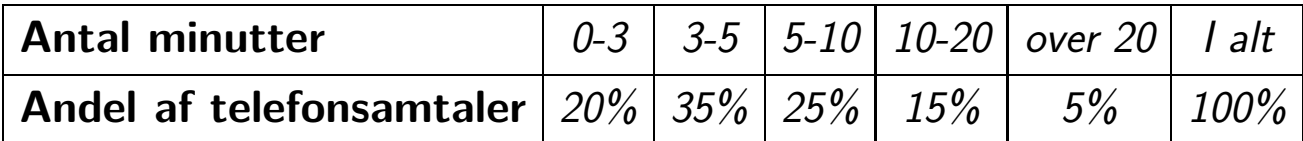

*En stikprøve afslørede at ud af 250 opkald, fordelte længde af telefonsamtalerne sig som vist i nedenstående tabel.*

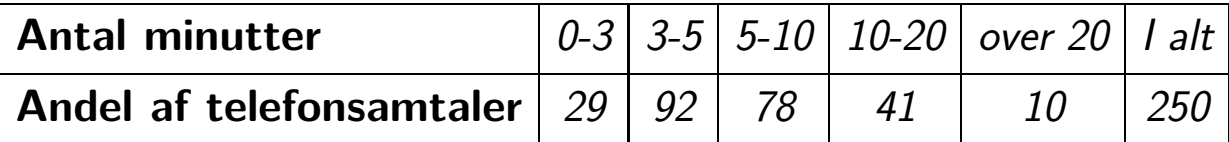

- **a)** *Bestem χ* 2 *-teststørrelsen og den tilsvarende p-værdi.*
- **b)** *Afgør på et 5%-niveau om den forventede fordeling afviger fra den observerede.*
- **a)** Først hentes pakken 'Statistics'.

*with*(*Statistics*)

[*AbsoluteDeviation, ...,W insorize, W insorizedMean*]

Derefter angivet informationsniveauet for  $\chi^2$ -testen.

 $infolevel[Statistics] := 1$ 

1

Derefter benyttes 'ChiSquareGoodnessOfFitTest' til at bestemme *χ* 2 værdien og p-værdien. Først indtastes de observerede værdier og dernæst de forventede værdier, bemærk at da det total antal observerede og det total antal forventede værdi skal være det samme, ganges det forventede antal værdier med 2,5  $\sqrt{ }$  $\overline{1}$ 250 100  $\setminus$ . Til sidst angives signifikansniveauet (dette er valgfrit).

 $ChiSquareGoodnessOfFitTest({29, 92, 78, 41, 10}).$  $(50, 87.5, 62.5, 37.5, 12.5), level = 0.05)$ Chi-Square Test for Goodness-of-Fit –––––––––––––––––- Null Hypothesis: Observed sample does not differ from expected sample Alt. Hypothesis: Observed sample differs from expected sample Categories: 5 Antal kategorier Distribution: ChiSquare(4) Antal frihedsgrader Computed statistic: 13.7221 *χ*  $^{2}$ -værdien Computed pvalue: 0.00823693 p-værdien (sandsynligheden for at 0-hypotesen er sand) Critical value: 9.487729037  $^{2}$ -værdien skal være mindre end, hvis p-værdien skal være større end signifikansniveauet (0-hypotesen accepteres) Result: [Rejected] There exists statistical evidence against the null

hypothesis

*χ* 2 -værdien er 13,7 og p-værdien er 0,00824.

**b)** Da p-værdien er mindre end 0,05, må 0-hypotesen, at der er overensstemmelse mellem de observerede og forventede værdier, forkastes. De observerede værdier afviger altså fra de forventede.

#### <span id="page-26-0"></span>**5.3.2 Uafhængighedstest**

**Eksempel 5.4** *Et studiet af en gel til beskyttelse mod hiv, er gennemført blandt 900 kvinder i Sydafrika. Af de 444 kvinder, der modtog placebo, fik 60 hiv mod 38 ud af de 445 kvinder, der anvendte geleen.*

*Politikken.dk, Videnskab, 30. sep 2010 kl. 22.49*

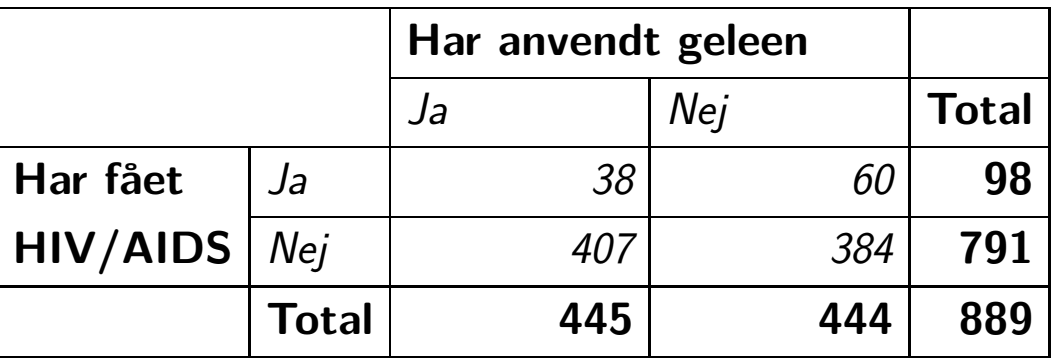

- **a)** *Opstil en tabel over de forventede værdier, under antagelse af at hypotesen om, at det er uafhængigt om kvinder anvender geleen eller ej.*
- **b)**  $\mathcal U$ dregn $\chi^2$ -værdien og p-værdien og afgør om der med signifikansniveau *på 5% er en sammenhæng mellem om kvinderne fik HIV eller ej og om de modtog placebo eller om de anvendte geleen.*
- **c)** *Undersøgelsens konklusion var at der var en 39 procent nedsat risiko for smitte ved anvendelse af geleen. Hvor stor er sandsynligheden for at får HIV, med og uden anvendelse af geleen. Kommentér undersøgelsens konklusion.*

**a)** Først opstilles følgende skema over den faktiske fordeling af kvinderne. Dette benyttes tabelfunktionen i Maple. (Insert  $\rightarrow$  Table) Der vælges 5 rækker og 5 kolonner.

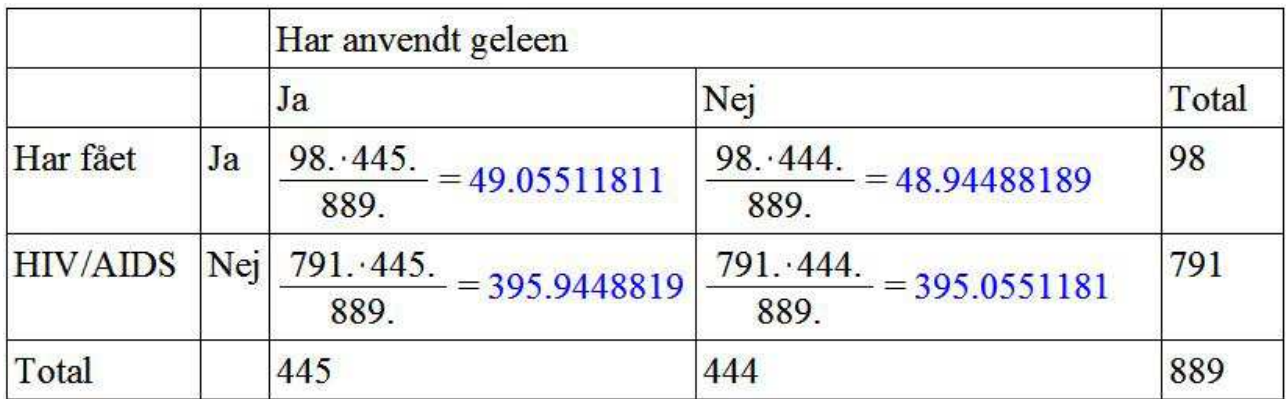

**b)** Først hentes pakken 'Statistics'. Det efterfølges af kolon fordi listen af programmer er meget omfattende, og kolon forhindre alt output. Ulempen er naturligvis at det ikke er muligt og se om Maple har hente pakken ind.

*with*(*Statistics*) :

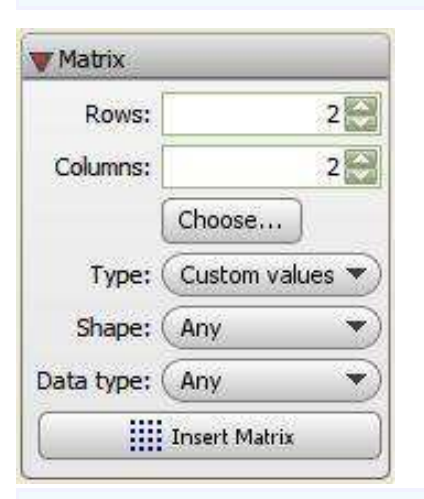

Herefter indtastes de observerede værdier ind i 'ChiSquareIndependenceTest' i en 2x2 matrix, som indsættes via menuen til venstre. Skriv antal rækker og kolonner, klik herefter på indsæt.

*ChiSquareIndependenceT est*  $\sqrt{ }$  $\overline{\phantom{a}}$  $\sqrt{ }$  $\Big\}$ 

407 384  $\Big\}$  $\overline{\phantom{a}}$ hypothesis = false, criticalvalue =  $3.841456066$ , distribution  $ChiSquare(1)$ , pvalue = 0.0178946476, statistic = 5.606431449

38 60

1

 $\setminus$ 

Maple konkludere at hypotesen er falsk, fordi p-værdien er mindre end 0,05 som er standardværdien, hvis intet andet defineres. Den kritiske værdi er 3,84, hvilket betyder at  $\chi^2$ -teststørrelsen (værdien) skal være mindre end denne værdi for at for at 0-hypotesen kan accepteres. Den kritiske værdi afhænger derfor af det valgte signifikansniveau. Den anvendte fordeling er fordelingen med 1 frihedsgrad. p-værdien er 0,018, hvilket betyder at der er 1,8% sandsynlighed for at 0-hypoteses, at geleen ingen betydning har, er rigtig.  $\chi^2$ -teststørrelsen er 5,606.

På et 5% signifikansniveau må 0-hypotesen forkastes, det betyder at konklusionen er der er en sammenhæng mellem at kvinderne har anvendt geleen og om de har fået HIV/AIDS.

**c)** Sandsynligheden for at få HIV, når man anvende geleen.

38

445*.*

0*.*08539325843

Sandsynligheden for at få HIV, når man ikke anvende geleen.

# *.*

### *.*1351351351

Forskellen er altså ca. 5 procentpoint. Den procenvise forskel der i mod. *.*1351351351 − 0*.*08539325843

*.*1351351351

### *.*3680898875

Der er altså ca. 36,8% forskel risikoen for at få HIV, hhv. med og uden gel. Det må være dette tal der henvises til i undersøgelsen.

### <span id="page-29-1"></span><span id="page-29-0"></span>**6 Funktioner**

#### **6.1 Forskrift eller model ud fra to punkter**

**Eksempel 6.1** *Specialundervisnings andel af de samlede udgifter til undervisning var i 2000 4% og i 2005 5,9%, det antages at udviklingen følger en model*

$$
f(t) = b \cdot a^t
$$

*hvor f*(*x*) *betegner specialundervisnings andel af de samlede udgifter til undervisning (i procent) efter 1999 og til tidspunktet t (i år efter 1999).*

- **a)** *Bestem en forskrift for f.*
- **b)** *Bestem specialundervisnings andel af de samlede udgifter til undervisning i 2020.*
- **c)** *Bestem den tid, der går, før Kinas andel af verdensøkonomien er fordoblet.*
- **d)** *Bestem hvornår specialundervisnings andel af de samlede udgifter til undervisning udgør 30%.*

**a)** I maple hentes stx-pakken.

*with*(*stx*)

[*BoksPlot, BoksPlot*2*, ...log, model, solveT rekant, tangent*]

De to punkter (1*,*4) og (6*,* 5*.*9), indtastes disse i 'forskrift'. Det indtastes også hvilken type forskrift der er tale om. eks for eksponential. De andre muligheder er lin for lineær  $(ax + b)$  og pow for potens  $(b \cdot x^a)$ .

 $forskrift(\langle 1, 4 \rangle, \langle 6, 5.9 \rangle, eks)$ 

For at bestemme forskriften for den eksponentielle udvikling

$$
f(x) = ba^x
$$

hvis graf går gennem punkterne (1,4) og (6,5.9). Først bestemmes a

$$
\left(\frac{y_2}{y_1}\right)^{\frac{1}{x_2 - x_1}} = 1.081
$$

Derefter bestemmes b

$$
\frac{y_1}{a^{x_1}} = 3.697
$$

Forskriften for funktionen bliver så

 $f(x) = 3.697 1.081^x$ 

Forskriften for  $f$  er  $f(t) = 3.697 \cdot 1.081^t$ .

**b)** Først defineres funktionen for Maple.

 $f(t) := 3.6971.081^{(t)}$  $t \to 3.6971.081^{(t)}$ 

År 2020 er 21 år efter 1999, derfor udregnes *f*(21).

*f*(21)

#### 18*.*97531629

Det betyder at specialundervisnings andel af de samlede udgifter til undervisning i 2020 vil være 18,9%.

**c)** Fordoblingskonstanten udregnes som

$$
K_2 = \frac{\log(2)}{\log(a)}
$$

log(2*.*)  $\overline{\log(1.081)}$ 

8*.*899447742

Der går 8,9 år før specialundervisnings andel af de samlede udgifter til undervisning er fordoblet.

**d)** For at bestemme hvornår specialundervisnings andel af de samlede udgifter til undervisning udgør 30%, løses ligningen  $f(t) = 30$ .

 $solve(f(t) = 30)$ 

### 26*.*88109830

Det betyder at der går 26,9 år inden specialundervisnings andel af de samlede udgifter til undervisning udgør 30%, dvs. at det sker i år 2025.

#### <span id="page-31-0"></span>**6.2 Forskrift eller model ud fra tabeldata**

**Eksempel 6.2** *Tabellen viser sammenhørende værdier for koncentrationen af CO*<sup>2</sup> *i ppm (gennemsnit for december i Mauna Loa) og tiden.*

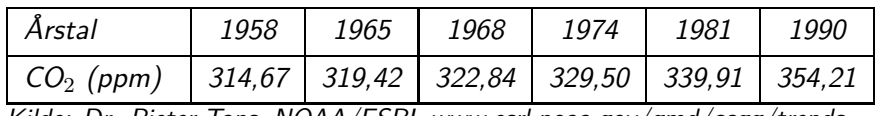

*Kilde: Dr. Pieter Tans, NOAA/ESRL www.esrl.noaa.gov/gmd/ccgg/trends*

*I* en model antages det, at koncentrationen af CO<sub>2</sub> (ppm) vokser lineær *som funktion af tiden, målt i år efter 1958.*

- **a)** *Benyt tabellens data til at bestemme en forskrift for udviklingen af CO*<sup>2</sup> *som funktion af tiden.*
- **b)** *Bestem CO*<sup>2</sup> *(ppm) i år 2008 ifølge modellen og sammenlign med den faktiske koncentration af CO*<sup>2</sup> *(ppm) på 385,54.*
- **c)** *Hvilket år vil der ifølge modellen være en koncentration på 1000 ppm.*
- **a)** I maple hentes stx-pakken.

*with*(*stx*)

[*BoksPlot, BoksPlot*2*, ...log, model, solveT rekant, tangent*]

For at lave regression bruges model, først skrives hvilken type modellen er lin for lineær  $(f(x) = ax + b)$ , eks for eksponentiel  $(f(x) = b \cdot a^x)$ og pow for potens  $(f(x) = b \cdot x^a)$ . Derefter skives data fra tabellen, bemærk at i denne opgave skal startåret trækkes fra fordi modellen tager

udgangspunkt i 1958. Titel og akselabels kan skrives på grafen ved at højreklikke på grafen og vælge f.eks. 'title'.

$$
model\left(\begin{array}{c} lin \\ eks\\row\end{array}, [xx, \ldots, xx], [yy, \ldots, yy]\right)
$$

*model*(*lin,* [1958−1958*,* 1965−1958*,* 1968−1958*,* 1974−1958*,* 1981− 1958*,* 1990 − 1958]*,* [314*.*67*,* 319*.*42*,* 322*.*84*,* 329*.*50*,* 339*.*91*,* 354*.*21])

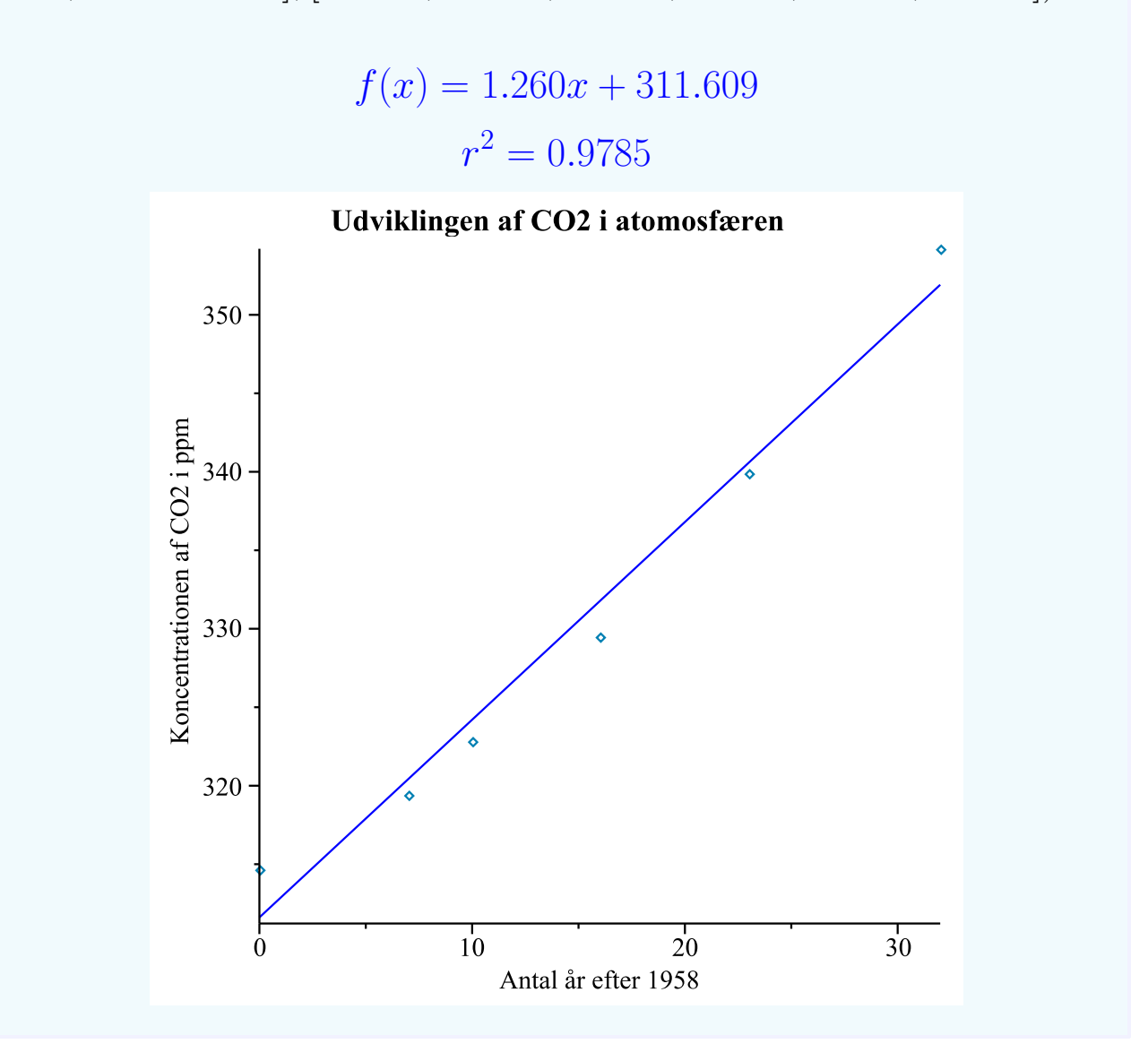

Forskrift for udviklingen af  $CO_2$  som funktion af tiden er  $f(x) = 1.260x +$ 311*.*609, hvor *x* er antallet af år efter 1958 og *f* er koncentrationen af CO<sup>2</sup> (ppm) i atmosfæren.

**b)**Først defineret funktionen.

 $f(x) := 1.260x + 311.609$ 

 $x \rightarrow 1.260x + 311.609$ 

Nu kender Maple funktionen og kan udregne funktionsværdier.

*f*(2008 − 1958)

### 374*.*609

Indholdet af  $CO<sub>2</sub>$  (ppm) i atmosfæren i 2008 er ifølge modellen 374,609 ppm. Det er lidt lavere end den faktiske værdi på 385,54, hvilket kunne tyde på at der ikke er tale om en lineær model.

 $\mathbf{c}$ ) $f(x)$  var koncentrationen af  $\mathsf{CO}_2$  (ppm) i atmosfæren, denne værdi skal være 1000. Derfor løses ligningen  $f(x) = 1000$ .

 $solve(f(x) = 1000)$ 

546*.*342

*x* var antallet af år efter 1958, så for at udregne årstallet skal 1958 lægges til dette tal.

1958 + 546*.*342

2504*.*342

I år 2504 vil der i følge modellen være et  $CO<sub>2</sub>$  indhold i atmosfæren på 1000 ppm.

**Eksempel 6.3** *Ud fra nedenstående tabel der viser sammenhængen mellem vægten af bambus og antallet af døgn efter spiring.*

|                                        |  | 7 10 15 17 |  |
|----------------------------------------|--|------------|--|
| Vægt i gram   15   28   50   120   215 |  |            |  |

*I en model antages det, at vægten i gram som funktion af tiden er en funktion af typen*

$$
V(t)=b\cdot a^t
$$

- **a)** *Benyt tabellens data til at bestemme tallene a og b.*
- **b)** *Benyt modellen til at bestemme vægten af en bambus der er 30 døgn.*
- **c)** *Bestem tallet V* ′ (20) *og beskriv, hvad tallet fortæller om bambusens vækst.*
- **d)** *Hvad er væksthastigheden for bambus.*
- **e)** *Hvor lang tid er bambus om at fordoble sin masse.*
- **a)** I maple hentes stx-pakken.

*with*(*stx*)

[*BoksPlot, BoksPlot*2*, ...log, model, solveT rekant, tangent*]

For at undgå for mange decimaler begrænses dette til 3.

```
interf ace(displayprecision = 3)
```
#### 3

For at lave regression bruges model, først skrives hvilken type modellen er eks for eksponentiel  $(f(x) = b \cdot a^x)$ . Derefter skrives variablen, der i dette tilfælde er *t*, som er antal døgn siden bambusen spirede. Derefter skrives navnet på funktionen, der i dette tilfælde er *V* , som er vægten af bambus. Derefter skives titler på *x*aksen, *y*-aksen og på selve grafen.

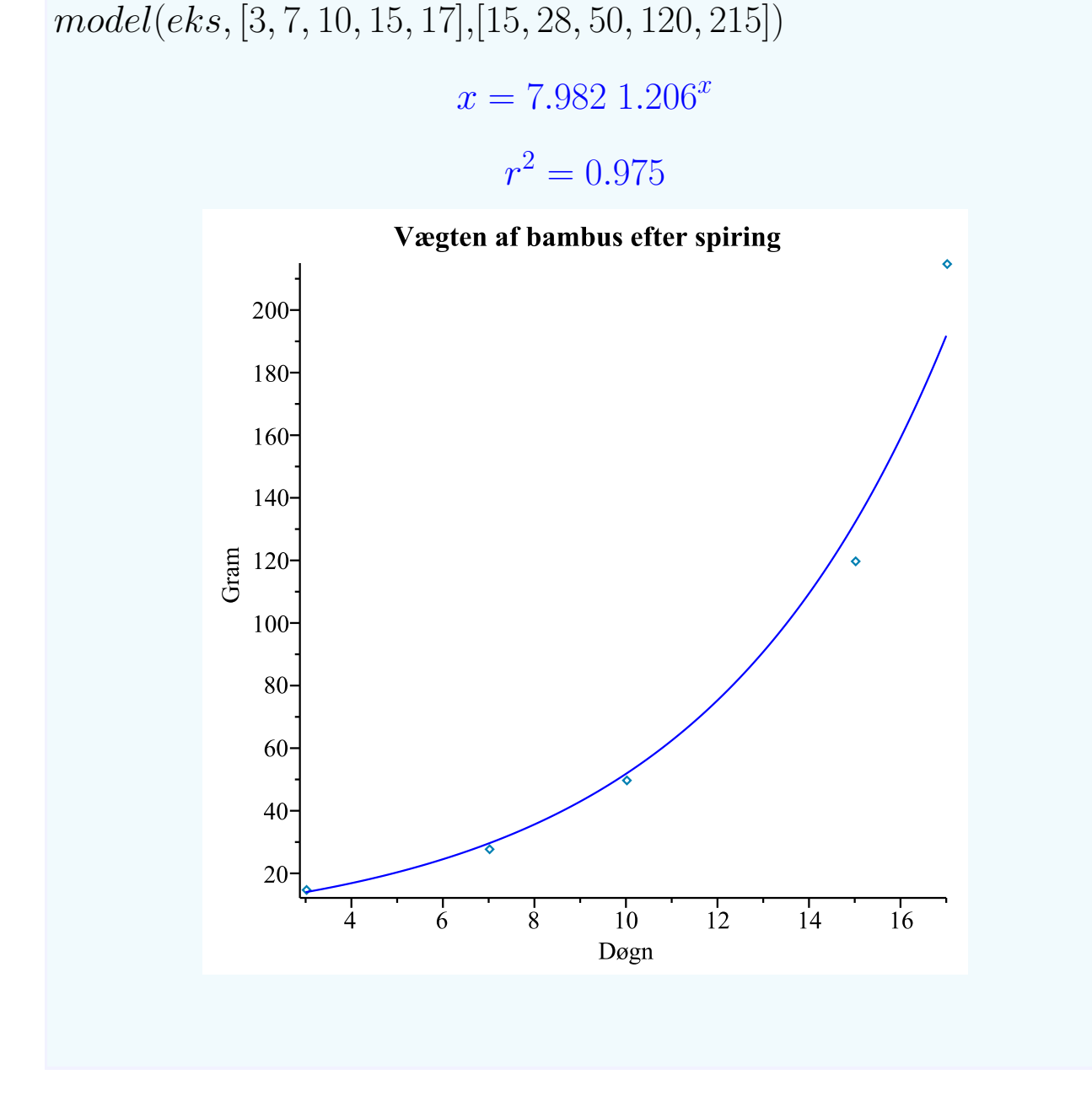

*b* er 7,981 og *a* er 1,206.

**b)**Først defineret funktionen.

 $V(t) := 7.981 \cdot 1.206^t$ 

 $t \rightarrow 7.981 1.206$ <sup>t</sup>

Nu kender Maple funktionen og kan udregne funktionsværdier.

*V* (30)

#### 2200*.*273

Vægten af bambusen efter 30 døgn er 2200 gram.

**c)** Da Maple kender funktionen, kan den ønskede udregne skrives direkte.

*V* ′ (20)

#### 63*.*323

Det betyder at efter 20 døgn øges vægten af bambus med 63,3 gram pr. døgn.

**d)** Væksthastigheden er *a* − 1.

 $1.206 - 1$ 

0*.*206

Væksthastigheden er 20,6%, hvilket betyder at bambusens vægt øges med 20,6% pr. døgn.

**e)** Fordoblingskonstanten udregnes som

$$
K_2 = \frac{\log(2)}{\log(a)}
$$

log(2*.*) log(1*.*206)

3*.*701

Fordoblingskonstanten for vægten af bambus er 3,701, hvilket betyder at vægten af bambus fordobles hver 3,701 døgn.

### <span id="page-37-1"></span><span id="page-37-0"></span>**7 Differentialregning**

#### **7.1 Funktionsundersøgelse**

Maple kan bruge differentiation sammen med kommandoen *solve*. F.eks. til at finde ekstremums steder.

**Eksempel 7.1** *En funktionen f er givet ved*

$$
f(x) = \frac{1}{3}x^3 + \frac{3}{2}x^2 - 10x
$$

- **a)** *Bestem f* ′ (*x*)*.*
- **b)** *Bestem lokalt maksimum og minimum for f.*
- **c)** *Bestem lokalt maksimums- og minimumsværdi for f.*
- **d)** *Bestem monotoniforhold for f.*
- **e)** *Bestem funktionens nulpunkter.*
- **f)** *En vandret linie (y* = *c) skærer grafen for f 1, 2 eller 3 steder. Bestem de intervallet hvor linien skærer grafen 3 steder.*

<span id="page-37-2"></span>**7.1.1** Bestemmelse af  $f'(x)$ 

**a)** Først defineres funktionen for Maple.

$$
f(x) := \frac{1}{3}x^3 + \frac{3}{2}x^2 - 10x
$$
  

$$
x \to \frac{1}{3}x^3 + \frac{3}{2}x^2 - 10x
$$

Derefter kan funktionen defineres ved at skrive *f* ′ (*x*).

 $f'(x)$ 

$$
x^2 + 3x - 10
$$

 $f'(x) = x^2 + 3x - 10.$ 

#### <span id="page-38-0"></span>**7.1.2 Ekstremumssted (maksimum og minimum)**

**b)** Først at defineres funktionen for Maple (hvis dette ikke allerede er gjort).

$$
f(x) := \frac{1}{3}x^3 + \frac{3}{2}x^2 - 10x
$$
  

$$
x \to \frac{1}{3}x^3 + \frac{3}{2}x^2 - 10x
$$

Herefter løses ligningen  $f'(x)=0.$ 

 $solve(f'(x) = 0)$ 

2*,* −5

*f* har ekstremunssted i 2 og -5. Ved at udregne hvornår *f* er voksende og aftagende kan det afgøres om 2 og -5 er lokale maksima eller minima.  $solve(f'(x) > 0, \{x\})$ 

 ${x < -5}$ ,  ${2 < x}$ 

Af dette kan de konkluderes at  $f$  er voksende - da  $f^{\prime}$  er positiv - i intervallerne  $]-\infty; -5]$  og  $[2; \infty[$ .

 $solve(f'(x) < 0, \{x\})$ {−5 *< x, x <* 2}

Af dette kan de konkluderes at *f* er aftagende - da *f* ′ er negativ - i intervalet  $[-5; 2]$ .

-5 er derfor et lokalt maksimum og 2 er et lokalt minimum.

#### <span id="page-39-0"></span>**7.1.3 Ekstremumsværdi (maksimums- og minimumsværdi)**

**c)** Den lokale minimums**værdi** kan udregnes ved at beregne *f*(−5).

$$
f(-5.)
$$

45*.*83333333

Den lokale maksimums**værdi** kan udregnes ved at beregne *f*(1).

*f*(2)

−11*.*33333333

#### <span id="page-39-1"></span>**7.1.4 Monotoniforhold**

**d)** Først at defineres funktionen for Maple (hvis dette ikke allerede er gjort).

$$
f(x) := \frac{1}{3}x^3 + \frac{3}{2}x^2 - 10x
$$
  

$$
x \to \frac{1}{3}x^3 + \frac{3}{2}x^2 - 10x
$$

Herefter undersøges hvornår *f* ′ er positiv og negativ.

 $solve(f'(x) > 0, \{x\})$ 

$$
\{x < -5\}, \{2 < x\}
$$

Af dette kan de konkluderes at  $f$  er voksende - da  $f^{\prime}$  er positiv - i intervallerne  $]-\infty; -5]$  og  $[2; \infty[$ .

$$
solve(f'(x) < 0, \{x\})
$$
\n
$$
\{-5 < x, x < 2\}
$$

Af dette kan de konkluderes at *f* er aftagende - da *f* ′ er negativ - i intervalet  $[-5; 2]$ .

<span id="page-40-0"></span>**e)** Først at defineres funktionen for Maple (hvis dette ikke allerede er gjort).

$$
f(x) := \frac{1}{3}x^3 + \frac{3}{2}x^2 - 10x
$$

$$
x \to \frac{1}{3}x^3 + \frac{3}{2}x^2 - 10x
$$

Herefter løses ligningen  $f(x) = 0$ . Den kan løses på to måder. med 'fsolve' eller med 'solve', alt efter om der ønskes en approksimeret eller eksakt løsning.

 $fsolve(f(x) = 0)$ 

−8*.*171359641*,* 0*.,* 3*.*671359641

*solve*(
$$
f(x) = 0
$$
)  

$$
0, -\frac{9}{4} + \frac{1}{4} \cdot \sqrt{561}, -\frac{9}{4} - \frac{1}{4} \cdot \sqrt{561}
$$

#### <span id="page-40-1"></span>**7.1.6** Antallet af løsninger til ligningen  $f(x) = c$

**f)** Først at defineres funktionen for Maple (hvis dette ikke allerede er gjort).

$$
f(x) := \frac{1}{3}x^3 + \frac{3}{2}x^2 - 10x
$$
  

$$
x \to \frac{1}{3}x^3 + \frac{3}{2}x^2 - 10x
$$

Herefter tegnes grafen for *f* sammen med en vandret linie, her med værdien 30.

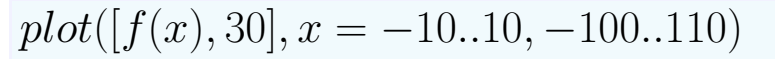

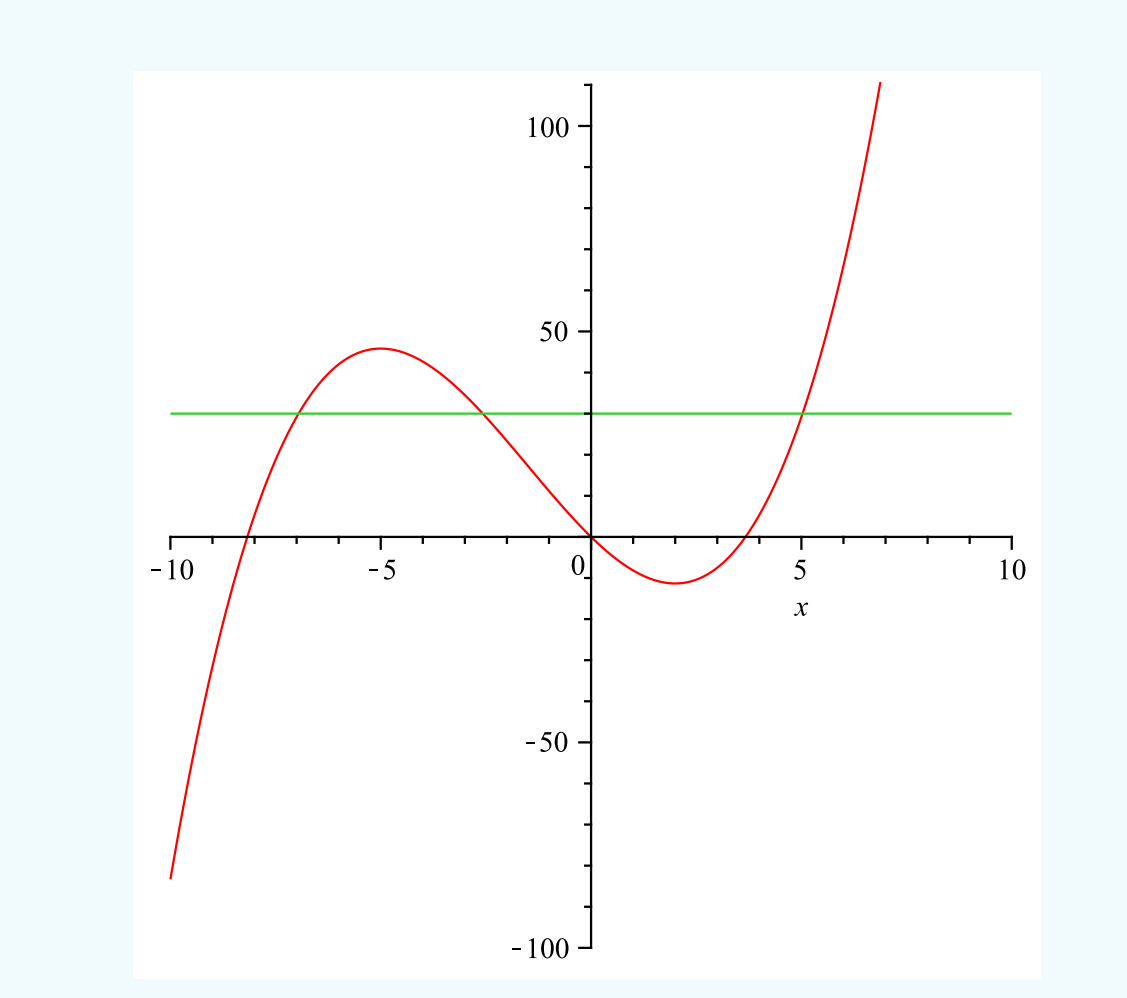

Det ses at når værdien af den vandrette linie ligger mellem den lokale maksimums- og minimumsværdi (opgave **c)**) vil den skære grafen for *f* 3 steder. Det betyder at intervallet hvor linien skærer grafen 3 steder er ] <sup>−</sup> <sup>11</sup>*.*¯3; 45*.*8¯3[. Bemærk at endepunkterne ikke er inkluderet fordi her skærer linien grafen netop 2 steder.

#### <span id="page-42-0"></span>**7.2 Tangent bestemmelse**

**Eksempel 7.2** *En funktion er givet ved*

$$
f(x) = 4\ln(x) - 2x + 8
$$

**a)** *Bestem en ligning for tangenten til grafen for f i punktet P*(2*,f*(2))*.*

**a)** I maple hentes stx-pakken.

*with*(*stx*)

[*BoksPlot, BoksPlot*2*, Cos, Sin, ...log, model, solveT rekant, tangent*]

Derefter skrives oplysningerne ind i programmet 'tangent'.

```
tangent(4 \cdot \ln(x) - 2 \cdot x + 8, 2)Ligningen for tangenten bestemmes med formlen y =
f'(2)(x-2)+f(2)
```
 $y = 4 \ln(2) + 4$ 

Ligningen for tangenten er derfor  $y = 4 \ln(2) + 4$ , hvilket i øvrigt er en vandret tangent.

**Eksempel 7.3** *En funktion er givet ved*

$$
f(x) = \frac{1}{3}x^3 - \frac{1}{2}x^2 - 2x + 3
$$

**a)** *Bestem ligningerne for tangenterne til grafen for f med hældning 4.*

**a)** Først defineres funktionen for Maple.

$$
f(x) := \frac{1}{3}x^3 - \frac{1}{2}x^2 - 2x + 3
$$

$$
x \to \frac{1}{3}x^3 - \frac{1}{2}x^2 - 2x + 3
$$

Derefter bestemmes *x*-koordinaten til de steder på grafen hvor hældningen er 4.

 $solve(f'(x) = 4)$ 

3*,* −2

Derefter hentes stx-pakken.

*with*(*stx*)

[*BoksPlot, BoksPlot*2*, ...log, model, solveT rekant, tangent*]

Derefter skrives oplysningerne ind i programmet 'tangent'.

 $tangent(f(x), 3)$ Ligningen for tangenten bestemmes med formlen y =  $f'(3)(x-3)+f(3)$ 

$$
y = 4x - \frac{21}{2}
$$

 $tangent(f(x), -2)$ Ligningen for tangenten bestemmes med formlen y =  $f'(-2)(x-2)+f(-2)$  $21$ 

$$
y = 4x + \frac{31}{3}
$$

 $L$ igningerne for de to tangenter er  $y=4x-\frac{1}{2}$ 21 2 og *y* = 4*x* + 31 3 .

### <span id="page-44-0"></span>**8 Integralregning**

**Eksempel 8.1** *En funktionen f er givet ved*

$$
f(x) = \frac{1}{3}x^3 + \frac{3}{2}x^2 - 10x
$$

*Grafen for f afgrænser i andet kvadrant en punktmængde M, der har et areal.*

- **a)** *Tegn grafen for f, og bestem arealet af M*
- **b)** *Bestem stamfunktionen til f hvis graf går gennem punktet (12,10)*

*En funktion g er givet ved*

$$
g(x) = 22,44x - 83,03
$$

*Graferne for f og g afgrænser i første kvadrant en punktmængde N, der har et areal.*

**c)** *Tegn graferne for f og g og bestem arealet af N.*

#### <span id="page-44-1"></span>**8.1 Bestemmelse af areal mellem** *x***-akse og graf**

**a)** Først defineres funktionen *f* i Maple.

$$
f(x) := \frac{1}{3}x^3 + \frac{3}{2}x^2 - 10x
$$
  

$$
x \to \frac{1}{3}x^3 + \frac{3}{2}x^2 - 10x
$$

Derefter tegnes grafen med 'plot'. Bemærk at intervallet for *x* vælges til -10 til 10 og for *y* til -100 til 110.

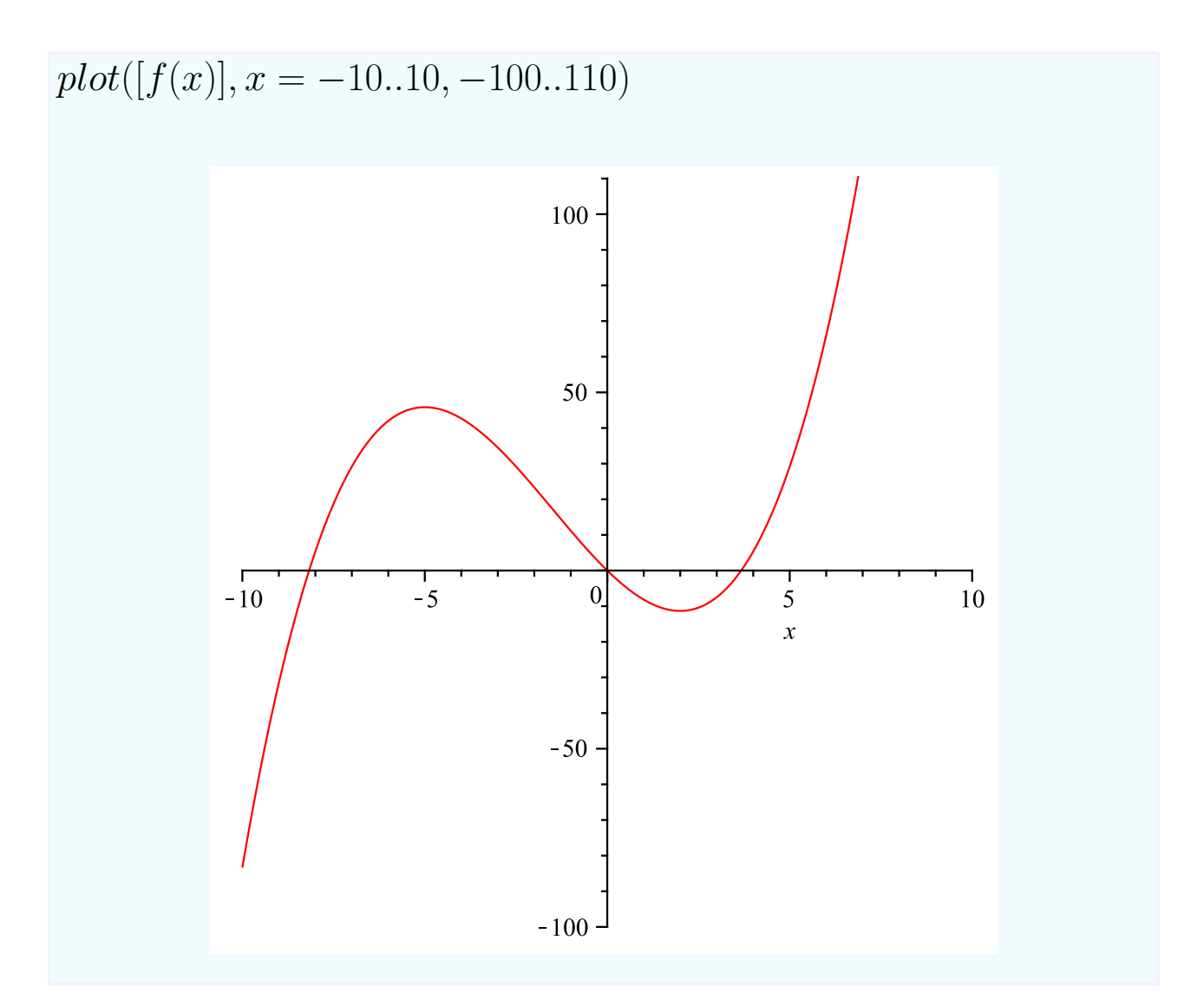

Derefter bestemmes skæringspunkterne med *x*-aksen. For at bestemme grænserne for integralet.

*solve*(
$$
f(x) = 0
$$
)  
\n
$$
0, -\frac{9}{4} + \frac{1}{4} \cdot \sqrt{561}, -\frac{9}{4} - \frac{1}{4} \cdot \sqrt{561}
$$
\nDa *M* ligger i andet kvadrant vælges grænserne  $-\frac{9}{4} - \frac{1}{4} \cdot \sqrt{561}$  og 0.

\n
$$
\int_{-\frac{9}{4} - \frac{1}{4} \cdot \sqrt{561}}^{0} f(x) dx
$$
\n
$$
235.1291487
$$

Arealet af *M* er 235.1291487.

<span id="page-46-0"></span>**b)** Kommandoen 'dsolve' anvendes.

$$
dsolve\left(\left\{F'(x) = \frac{1}{3}x^3 + \frac{3}{2}x^2 - 10x, F(12) = 10\right\}\right)
$$

$$
F(x) = \frac{1}{12}x^4 + \frac{1}{2}x^3 - 5x^2 - 1862
$$

### <span id="page-46-1"></span>**8.3 Bestemmelse af areal mellem to grafer**

**c)** Først defineres funktionen *g* for Maple.

$$
g(x) := 22.44x - 83.03
$$

*x* → 22*.*44*x* − 83*.*03

Derefter tegnes graferne med 'plot'. Bemærk intervallerne for *x* og *y*.

 $plot([f(x), g(x)], x = 0..6, -15..40)$ 

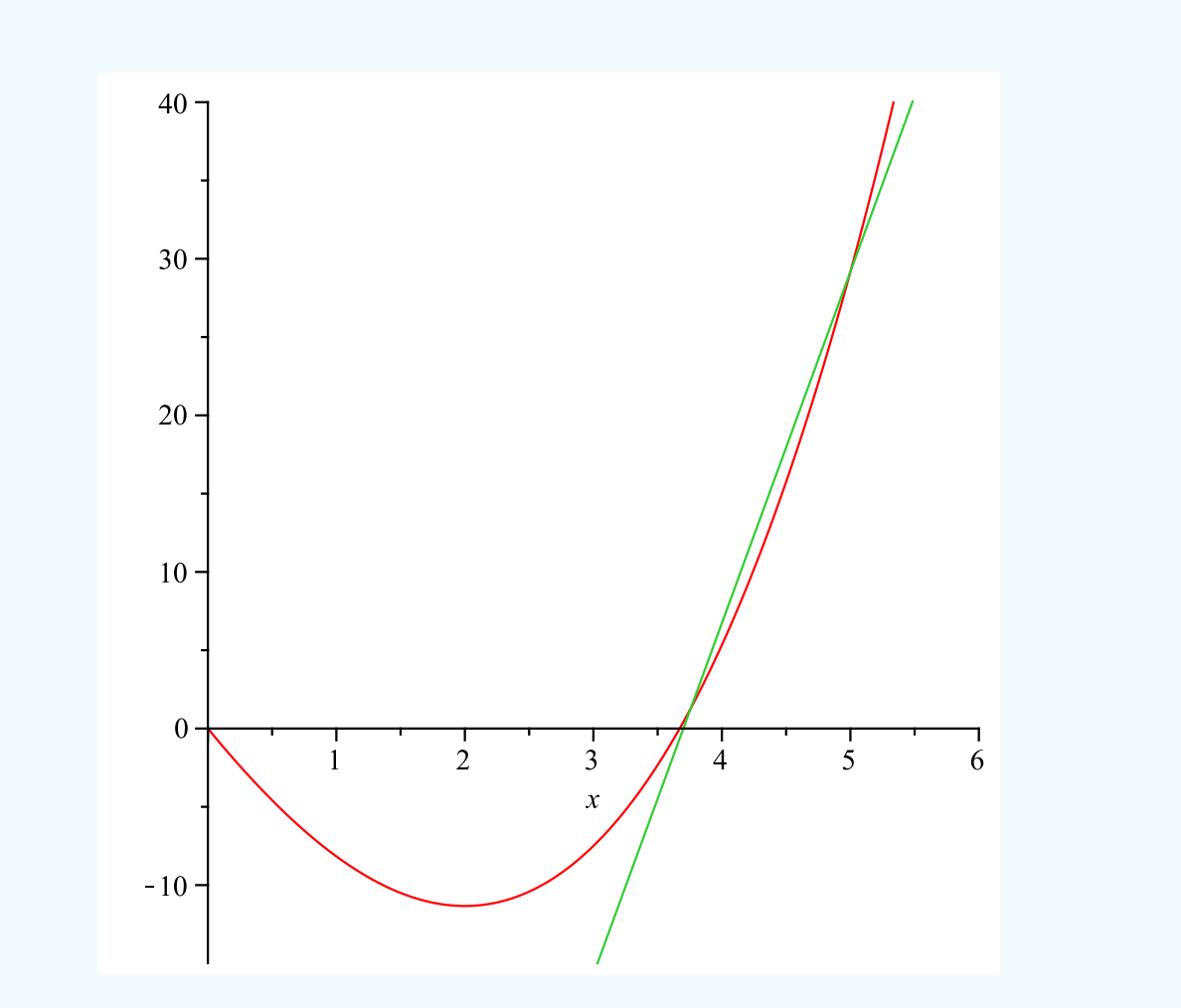

Så bestemmes skæringspunkterne mellem *f* og *g* ved at løse ligningen  $f(x) = g(x)$ .

 $solve(f(x) = g(x))$ 3*.*757317608*,* 5*.*000440750*,*−13*.*25775836

I første kvadrant må de to skæringspunkter være 3.757317608, 5.000440750. Disse anvendes som grænser i integralet. Bemærk at grafen for *g* ligger over punktmængden *N*, derfor skal *g* stå først i integralet.

$$
\int_3 .757317608^5.000440750g(x) - f(x) dx
$$
  
1.882286546

Arealet af *N* er 1.882286546.

# <span id="page-48-0"></span>**9 Vektorer**

Beregning af vinkel mellem to vektorer.

 $evalf(convert(linalg[angle](\langle 1, 2 \rangle, \langle 3, 4 \rangle), degrees))$ 

10*.*30484669 *degrees*

 $evalf(convert(linalg[angle](\langle 1, 2, 2 \rangle, \langle 3, 4, 1 \rangle), degrees))$ 

31*.*80610003 *degrees*

Bereging af prikprodukt/skalarprodukt mellem to vektorer.

 $\lim\{dof|dotprod(\langle 2, 3 \rangle, \langle 4, 5 \rangle)\}$ 

### 23

 $\lim\limits_{\longrightarrow}$  *linalg*[*dotprod*]( $\langle 2, 3, 1 \rangle$ ,  $\langle 4, 5, 3 \rangle$ ]

26

Beregning af krydsprodukt/vektorprodukt mellem to vektorer.

 $\lim\{arg[crossprod]$  $(\langle 2, 3, 4 \rangle, \langle 3, 4, 5 \rangle)$ 

 $[-1, 2, -1]$ 

Beregning af determinant for to vektorer.

*linalg*[*det*]([[1*,*3]*,*[2*,*4]])

 $-2$ 

# <span id="page-49-0"></span>**10 Differentialligninger**

Med kommandoen dsolve kan maple løse differentialligninger.

Maple antager at den uafhængige variabel er *x* hvis andet ikke specificeres. Er der flere løsninger angives dette med *\_C1*, *\_C2*, osv.

 $dsolve(y'=5y)$ 

$$
y(x) = \_C1e^{5x}
$$

Der kan angives flere betingelser ved at bruge {} om betingelserne og komma mellem betingelserne.

$$
dsolve(\lbrace y'=5y, y(0)=4\rbrace)
$$

$$
y(x)=4e^{5x}
$$

$$
dsolve({y'' = -4 \cdot y, y'(0) = 2, y(0) = 5})
$$

$$
y(x) = sin(2x) + 5cos(2x)
$$

Den uafhængige variabel kan specificeres ved at skrive den i parantes efter den afhængige variabel eller funktionen.

$$
dsolve({f'(t) = 4 \cdot f(t) \cdot (2 - f(t)), f(0) = 6})
$$

$$
f(t) = -\frac{6}{-3 + 2e^{-8t}}
$$

# <span id="page-50-0"></span>**11 Indlæsning af data fra forsøg**

Maple kan arbejde med data der er gemt i mellemrums- eller tabulatorsepareret tekstformat. Kommandoen er readdata('fileID','format','n'). Hvor **fileID** er navnet på filen f.eks. **"C:/titrering.txt"**. **n** er et positivt heltal der angiver antallet af kolonner i datafilen. format er enten integer, float eller string eller en liste af disse navne der angiver formatet af de data der læses.

Først indlæser jeg datafilen i Maple. Kolon efter en kommando betyder at jeg ikke ønsker at se output.

```
data := readdata("C:/titrering.txt", float, 2):
```
Derefter indlæses plot-pakken.

```
with(plots) :
```
Derefter tegnes punkter ind på en graf.

*pointplot*(*data, view* = [0*..*100*,* 0*..*14]*, symbol* = *cross, title* =*"Titrering af HCl med NaOH",*  $labels = ['mL HCl", "pH"]$ 

Maple kan også lave regression på de indlæste data.

$$
with (Statistics):
$$
\n
$$
Fit \left( \frac{M}{1 + \exp(a \cdot x + b)}, data[1..1000, 1], data[1..1000, 2], x \right)
$$
\n
$$
\frac{12.5752015152523526}{1 + e^{-1.06727393022963412 \ x + 26.3977844697550026}}
$$

Denne funktion kan plottes sammen med punkterne.

 $f(x) := \frac{12.5752015152523526}{1.1272739302963412 \ x + 26.39775}$ 1 + *e* −1*.*06727393022963412 *x*+26*.*3977844697550026  $x \rightarrow$ 12*.*5752015152523526 1 + *e* −1*.*06727393022963412 *x*+26*.*3977844697550026

 $display(pointplot(data,view = [0..50,0..14], style = line, title =$ Titrering af HCl med NaOH*,labels* = [mL HCl, pH])*,plot*(*f,*0*..*50))

# <span id="page-52-1"></span><span id="page-52-0"></span>**12 Problemer**

#### **12.1 Aktiveringskoden accepteres ikke**

Hvis aktiveringskoden ikke accepteres - men du er sikker på at du taster den rigtige kode - så er det fordi du skal køre 'Activate Maple' som administrator. Activate Maple finder du i mappen Alle programmer/Maple 15/Tools. Højreklik på Activate Maple og vælg Kør som administrator i menuen.

#### <span id="page-52-2"></span>**12.2 Kernel connection**

Nogle gange opstår der et problem fordi Maple ikke har 'kernel connection'. Dette problem løses ved at slette alle filer i mappen 'License' og derefter køre 'Activate Maple' som administrator. Activate Maple finder du i mappen Alle programmer/Maple 15/Tools. Højreklik på Activate Maple og vælg Kør som administrator i menuen.